## 碩士學位論文

## 웹3D 기술을 이용한 가상현실 인터넷사이트 설계 및 구현

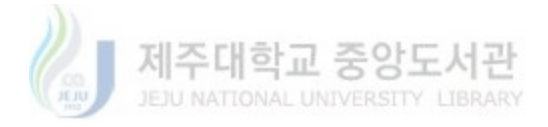

## 濟州大學校 經營大學院

經營情報學科 經營情報學專攻

玄 尙 武

#### 碩士學位論文

# 웹3D 기술을 이용한 가상현실 인터넷사이트 설계 및 구현

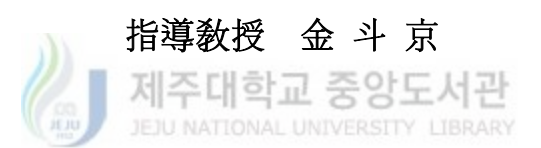

## 濟州大學校 經營大學院

#### 經營情報學科 經營情報學 專攻

### 玄 尙 武

2003年度

## 웹3D 기술을 이용한 가상현실 인터넷사이트 설계 및 구현

### 指導敎授 金 斗 京

이 論文을 經營學 碩士學位 論文으로 提出함.

### 2003 年 6 月

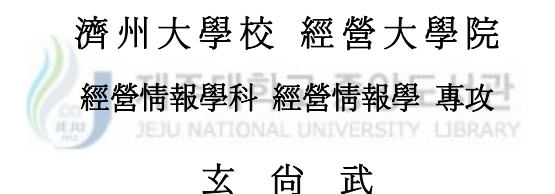

## 玄尙武의 經營學碩士學位論文으로 認准함. 2003 年 6 月

- 심사위원장 印
- 심사 위 원 <u>\_\_\_\_\_\_\_\_\_\_\_\_\_\_\_印</u>
- 심 사 위 원 기대 국회 이 비행 이 비행 시 시 위 원 기대 정보 시 기대 최대

목 차

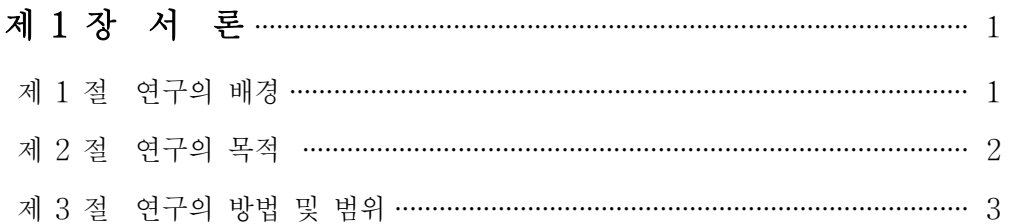

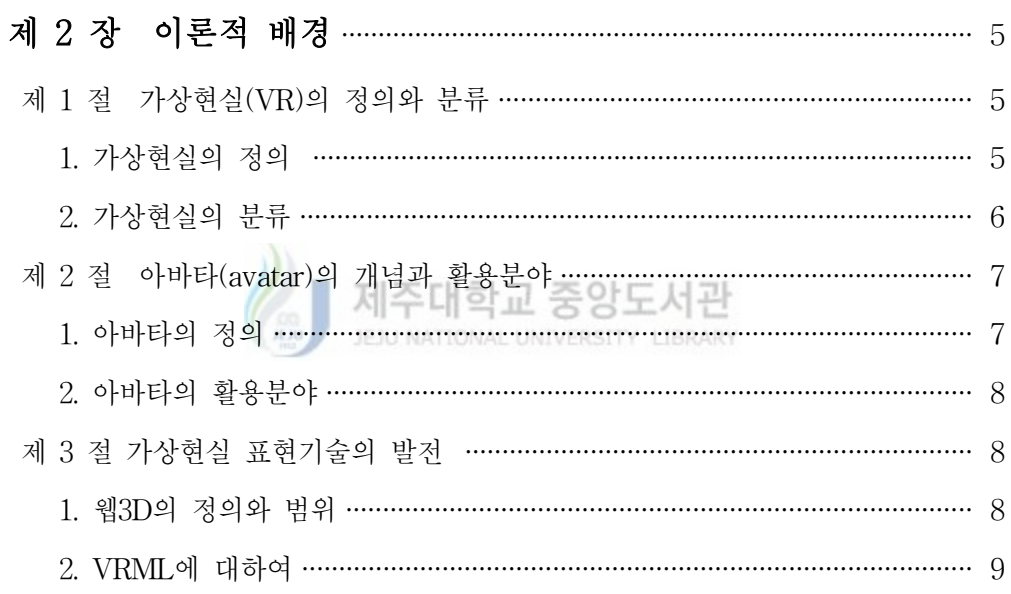

## 제 3 장 3차원 아바타 저작도구의 설계 및 구현 ……………………… 14

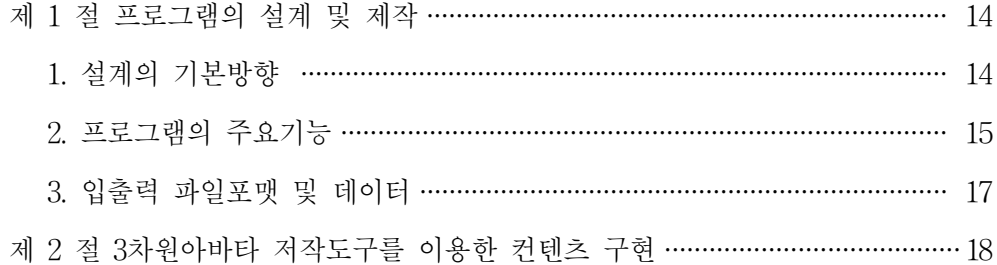

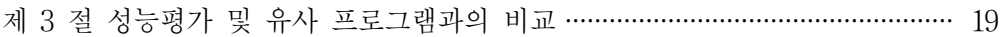

## 제 4 장 3차원 가상현실 운영프로그램 및 사이트 구현 …………… 22

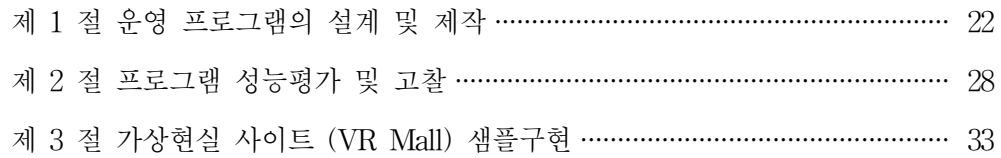

## 제 5 장 결론 및 향후과제 ………………………………………………………… 35

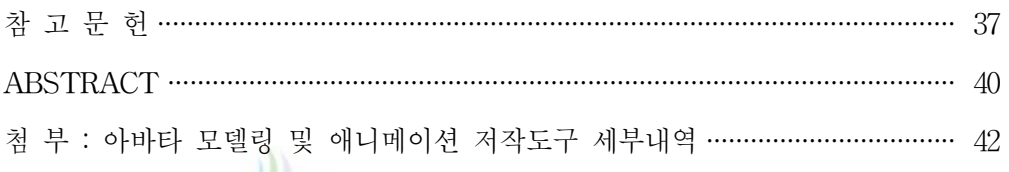

M주대학교 중앙도서관

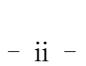

## 표 차 례

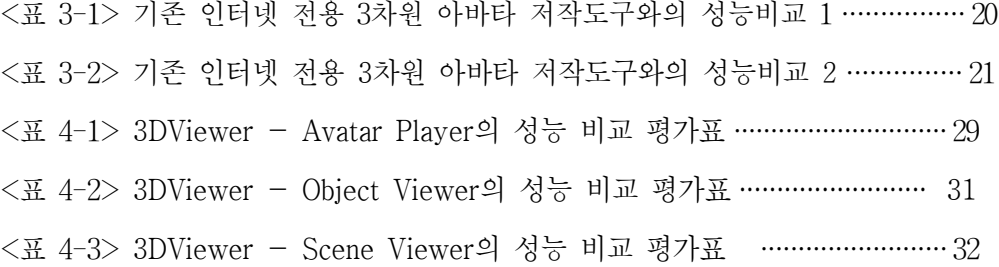

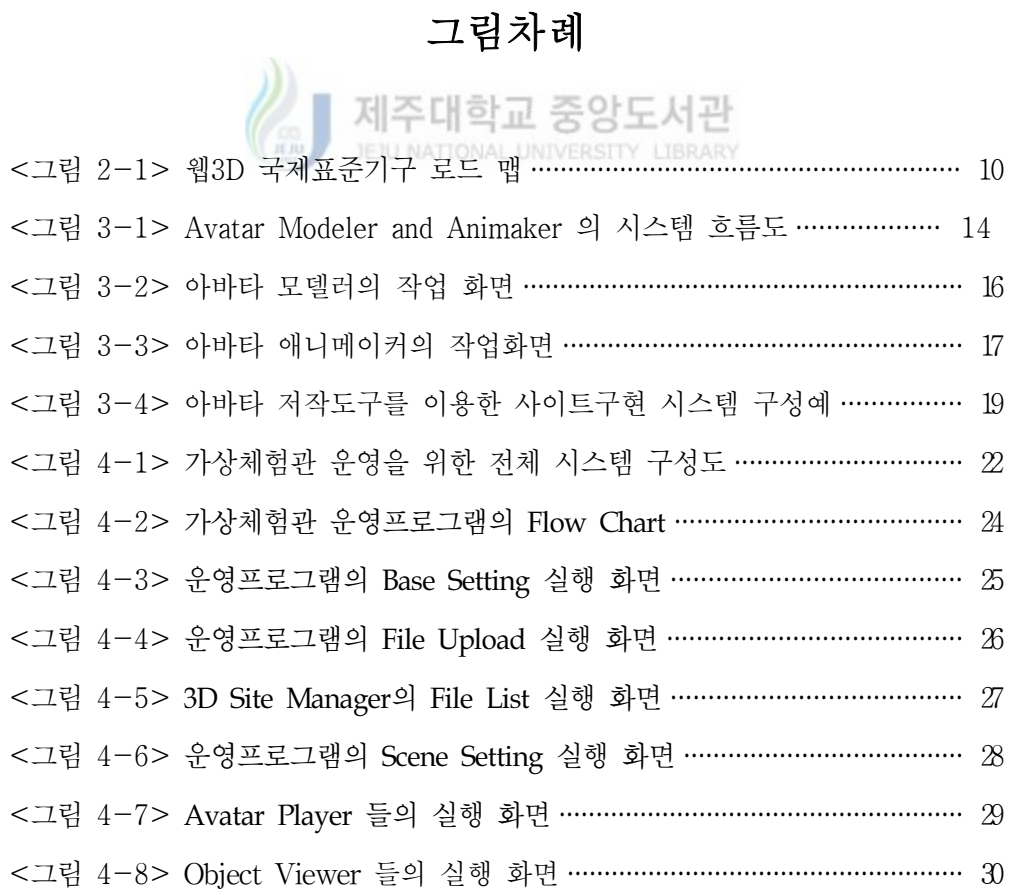

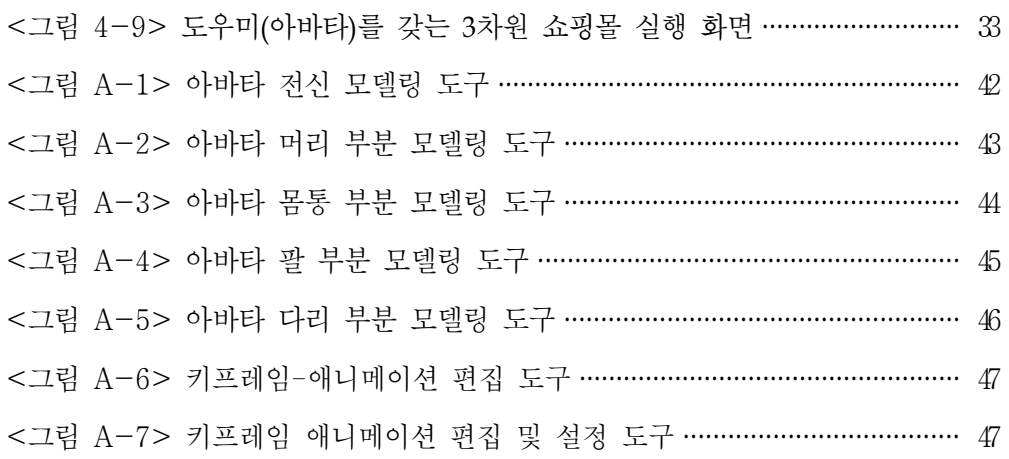

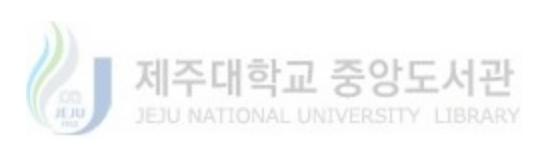

## 제 1 장 서 론

#### 제 1 절 연구의 배경

 죄근 정보기술(IT)의 발전은 우리생활에 큰 변화를 가져왔으며, 그중에서도 최고의 발명품은 인터넷이라고 할 수 있다.<sup>1)</sup>

 하지만 HTML로 대표되는 웹 기술은 인터넷의 대중화에 크게 기여를 했지만 현실공간을 사실감있게 표현할 수 없다는 기술적인 단점을 가지고 있었다. 이에 반해 현실생활을 생생히 표현할 수 있는 3D 기술언어인 VRML과 여러 가지 웹  $3D$ (web3 $D$ ) 구현기술은 차세대 인터넷 기술로 점차 주목받고 있다.<sup>2)</sup> 이 기술을 연구하고 상용화하는 기업과 연구그룹들은 늘고 있는데 그 이유는 그만큼 시장성 이 있고 인터넷에 친근하게 접근할 수 있다는 장점이 있기 때문이다. VR 기술을 활용할 수 있는 곳은 무한하다고 해도 무리가 아니다. 우리의 주변은 온통 3차원 의 공간으로 둘러싸여 있다. 그러나 우리가 지금까지 접해왔던 매체는 거의 대부 분이 2차원을 통한 방법뿐이다. 책과 같은 고전적인 방법뿐만이 아니라 우리가 지금 관심을 가지고 있는 인터넷에서도 2차원 적인 방식의 HTML 을 주로 이용 하고 있는 형편이다. 이러한 상황에서 3차원 기반을 기초로 하는 VR은 많은 가 능성을 내포하고 있다고 할 수 있다. 그러나 현재의 주로 구축되고 있는 단순 파 노나마방식의 가상현실(VR)이나 2차원 아바타 등은 사용자의 기대를 충분히 만 족시키지 못하고 있다고 사료된다. 그 이유는 여러 가지가 있을 수 있으나 그중 에서도 아직 기술적인 성장과 저작도구등 사용자 위주의 프로그램 개발이 미흡하 기 때문일 것이다. 그러나 가상현실의 미래가 밝다고 할 수 있는 것은 현재도 많 은 연구와 기술의 발전이 이루어지고 있고, 이미 실용화 단계에 접어들고 있다는 사실이다. 점차 현실과 가상현실의 차이가 줄어들고 있다.1)

3차원 아바타를 이용하여 아바타 서비스를 제공하는 웹 사이트, 오브젝트 3

<sup>1)</sup> 김광희, "IT혁명과 e-Biz.Com", 미래와 경영, 2000, pp.4-10

<sup>2)</sup> 한국전자통신연구원, "가상현실(VR), 한국전자통신연구원, 2000.

차원 방식 또는 VR 사진 파노라마 방식을 사용한 제품 및 유물 전시 사이트, VRML에 근거한 건물, 상가 구현 사이트 등, Web3D 기술을 적용한 3차원 사이 트들은 점점 증가하고 있다. 하지만, 몇몇 사이트를 제외하고는 크게 활성화 되지 못하고 있는 실정이다. 그 이유는 다양한 컨텐츠의 부족, 제품별 별개의 관리운용 체계, 사용 및 습득의 어려움, 열악한 렌더링 품질, 사용자 편의성 문제 등을 들 수 있다. 또한, 기존 2차원 사이트 제작 보다 많은 전문 인력, 장비, 자금 등이 추가 투입되어야 하기 때문에 많은 인터넷 사이트들이 아직은 적극적으로 이를 수용하지 못하고 있다.

따라서 위에서 열거한 기존 제품 또는 사이트들의 여러 문제점들을 보안 개선 하고 향상시킨 제품개발 및 상용화는 Web3D 사이트의 대중화 및 활성화에 큰 기여를 할 것이다. 초고속 인터넷 망의 빠른 확산으로 일반 인터넷 사용자들도 3차원 가상현실 웹 사이트 구축이 가능해 졌고 또한 그 이용도 점점 증가하고 있 는 추세에 있다. 이에 따라 Web3D Consortium(www.web3d.org)은 2001년 8 월 차세대 Web3D 국제규격을 X3D로 확정 발표하였으며, 현재 최종 사양을 조 율하고 있는 상황이다. 따라서, Web3D 관련 분야는 2002년을 기점으로 비약적 인 발전을 할 것으로 기대되며, 또한, 관련 업체들도 새로운 제품 출시를 준비하 고 있다.

#### 제 2 절 연구의 목적

 본 연구에서는 현 수준의 인터넷 환경에 최적화된 일반사용자 중심의 웹3D 아바타 및 사이트 운영 저작도구를 설계 및 구현하고, 기존 제품과의 비교 분석 을 통해, 향후 추가적인 개발 방향을 제시하고자 한다. 3차원 아바타 및 가상현 실 사이트는 인터넷 망의 전송속도에 큰 영향을 받으므로 가능하면 작은 사이즈

의 파일을 만들어야 하는 부담을 가지며, 또한 사용자의 고품질 요구를 만족해야 하는 양면성을 가지고 있다. 따라서, 본 연구의 주제인 웹3D 기술을 이용한 가상 현실사이트 구현의 최적화는 관련 기술의 발전과 네트워크 속도, 하드웨어 등의 인프라와 조화되어 이루어져야 하며, 이러한 조건은 나라별, 지역별 차이가 많이 나타날 것이다. 하지만, 본 연구의 결과는 특정조건에서 최적화된 실례로 받아들 여 질 수 있을 것이다.

#### 제 3 절 연구의 방법 및 범위

 웹3D기술을 이용한 가상현실 사이트 설계 및 구현을 위하여, 우선 VRML, Humanoid animation 국제규약등의 표준에 호환성을 가지면서, 일반사용자가 쉽 게 사용할 수 있는 인터넷3차원 아바타 모델링 및 애니메이션 저작도구를 설계 및 구현하고, 이를 가상현실사이트의 도우미 형태로 사용하고자 한다. 다음으로 표준형 VRML의 한계성인 대용량으로 인한 느린 설치와 수동설치의 문제를 해결 한 컴팩트한 자동설치 클라이언트 뷰어 프로그램, 그리고, 3차원 가상체험관 제 작 및 운용을 위한 프로그램의 설계 및 구현을 하고자 한다. 이들 기본 프로그램 들을 바탕으로 실제 인터넷 환경에 맞는 가상현실 쇼핑몰을 구현하여, 다른 연구 자, 개발자들의 프로그램과 비교함으로서, 최적화 수준과 발전방향을 모색하고자 한다. 인터넷 컨텐츠의 특성상 파일 사이즈등은 정량적인 비교가 쉽지만, 특성분 석의 여러 항목에서 정량적 분석이 어려운 부분이 있어, 제한적인 수단으로 정 성적인 비교분석을 사용하였다.

 또한, 본 연구에서는 다음과 같은 설계 및 구현 범위상의 제한을 두었다. 첫째, 본 연구에서는 가상현실 분야중 일반컴퓨터로 구현하는 탁상형 가상현 실 (Desktop Virtual Reality) 분야중 아바타와 가상체험관 부분에 국한하였다.

 둘째, 구현방법으로 국제표준규격의 VRML과 연구결과중에 얻어진 ActiveX 계열의 고유 구현기술로 제한하였으며, 최근에 신규격으로 국제표준화 진행중인 X3D 규격과는 부분적인 차이가 있으며, 향후 보완해야할 부분이다.

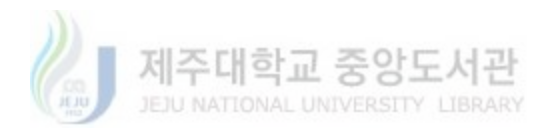

## 제 2 장 이론적 배경

## 제 1 절 가상현실(VR, Virtual Reality)의 정의와 분류

### 1. 가상현실(VR)의 정의

 가상현실이라는 용어는 미국 VPL사의 창업자인 Jaron Lanier가 1989년에 사용하기 시작하여 보도매체에서 폭넓게 수용하고 있는 대중적인 용어이나 이 분 야의 전문가들 사이에서는 Virtual world technology나 Virtual environment technology 등의 용어가 사용되고 있다. 그 후 스티브 목스타칼니스는 '실리콘 환상'(Silicon Mirage)이란 저서에서 '가상현실은 사람이 그 속에 빠져들어 갈 수 있는 컴퓨터가 만들어낸 상호작용적인 3차원 환경'으로 기술했다.

 가상현실기술의 발상지인 미국에서는 매우 다양하게 VR이 정의되고 있다. 예 를 들면 '컴퓨터를 이용하여 생성한 무한한 인공의 세계에서 인간이 현실감을 체험하는 것', '사용자가 단지 컴퓨터 데이터로 존재하는 대상물을 보고 듣고 만 질 수 있다는 것', '대화식 3차원 모델링과 시뮬레이션을 위한 첨단기술과 움직 임을 감지할 수 있는 입력 메커니즘의 병합적인 것, 또는 '컴퓨터를 이용하여 가상적인 환경을 만들어 그 환경 내에서 3차원의 의사체험을 가능하게 하는 첨단 기술'이라고 정의하기도 한다.

 이들 정의는 모두 컴퓨터에 의해 묘사된 가상의 세계 안에서 인공적인 체험/ 경험을 할 수 있도록 자유로운 상호작용과 다양한 감각적 피드백을 가능하도록 하는 내용을 공통적으로 포함하고 있다. 가상현실은 결국 꿈과 같은 가상의 세계 를 컴퓨터가 만들어 내는 가상환경 내에서 사용자가 자유롭게 활보하여 인간의 기본감각인 오감을 통해 인공적인 체험을 하게 하는 기술을 말한다. 가상현실의 세계는 현재 우리가 보고 듣고 느끼는 감각의 세계를 그대로 표현해 내는 기술이

기 때문에 마치 우리는 그 세계를 현실과 같은 공간으로 착각하게 된다.

### 2. 가상현실의 분류

 가상현실(VR) 시스템에는 몰입형 가상현실 (Immersive VR) 과 탁상용 가상 현실 (Desktop VR)과 제3자 가상현실 (Third Person VR) 등으로 구분할 수 있다. 이것은 VR 시스템의 행위 방식과 시스템 요소로 구분할 수 있는데 특정한 부분으로 구분 지어 지는 것이 아니라 상호보완적인 요소가 아주 많다고 할 수 있다. 그리고 VR 시스템의 대중화에 공헌을 하고 있는 것은 탁상용 가상현실 (Desktop VR) 이라고 할 수 있다.

#### 1) 몰입형 가상현실 (Immersive VR)

 몰입형 가상현실 시스템에는 HMD (Head Mounted Display), Data Glove, 공간 추적장치, 3D Audio, 그리고 이 시스템들을 출력시켜 줄 수 있는 컴퓨터 등으로 이루어진다. 이 시스템은 가상현실에서 가장 이상적인 형태라고 할 수 있 다. 그러나 이 시스템을 일반인들이 사용하기에는 제약이 있다. 그 중에서도 가장 큰 것은 경제적인 것으로써 이 시스템은 아주 고가의 장비를 필요로 하기 때문에 아직 일반 대중에게는 어려운 형편으로 주로 사용하고 있는 곳은 대학의 연구실 이나 관련 기업의 연구실에서 많이 사용되고 연구되고 있는 형편이다. 이 시스템 은 컴퓨터가 만들어내는 3차원 공간에서 사용자가 기본적으로 필요한 장비를 장 착한 후에 직접 몰입되어 들어가는 것으로써 우리가 요즘 영화 (피어스 브로스넌 주연의 '론머맨')등에서 보고 접하는 방식이라 할 수 있다.

#### 2) 탁상용 가상현실 (Desktop VR)

 이 시스템은 전통적인 컴퓨터의 그래픽 화면에 나타난 영상을 통하여 사용자 가 이용하는 방식이다. 이 방식의 특징은 몰입형보다는 현실감이 떨어지고 부족

- 6 -

한 면이 많지만 우선 사용자층이 두텁다는 특징이 있다. 우리들의 주변에 흔히 있는 컴퓨터에 특정한 장치를 마련하면 쉽게 사용이 가능한 방식이다. 이 시스템 은 미국의 NASA를 비롯한 많은 항공회사들이 이 시스템을 운영 중에 있으며 국 내에서도 여러 회사들이 이 시스템으로 교육과 연구를 하고 있는 편이다.

#### 3) 제3자 가상현실 (Third Person VR)

 이 시스템은 먼저 비디오 화면과 비디오 카메라가 설치된 방에 사용자가 들어 가 자신의 모습을 촬영하여 이미 계획된 합성의 방법으로 화면에 다시 보여주는 기술이다. 이 기술은 아직 문제점도 많고 보완해야 할 것도 많지만 사용자의 입 장에서는 아주 자유로운 사용방법으로 인하여 많은 가능성이 있다고 할 수 있다.

제주대학교 중앙

**NATIONAL UNIVERSITY LIBRARY** 

#### 제 2 절 아바타(avatar)의 개념과 활용분야

1. 아바타(avartar)의 정의

 아바타는 가상사회(Virtual Community)에서 자신의 분신을 의미하는 시각적 이미지로 최근 많이 사용되어 지고 있으며, 분신화신을 뜻하는 말로, 사이버공간 에서 사용자의 역할을 대신하는 애니메이션 캐릭터이다. 원래 아바타는 내려오다, 통과하다라는 의미의 인도 산스크리트어 Ava와 아래, 땅이란 뜻인 Terr의 합성 어이다. 고대 인도에선 땅으로 내려온 신의 화신을 지칭하는 말이었으나, 인터넷 시대가 열리면서 3차원이나 가상현실게임 또는 웹에서의 채팅 등에서 자기 자신 을 나타내는 그래픽 아이콘을 가리키게 된 것이다. 따라서, 최근에 쓰이는 아바타 는 그래픽 위주의 가상사회에서 자신을 대표하는 가상육체라고 할 수 있다.

### 2. 아바타의 활용분야

 현재 아바타가 이용되는 분야는 채팅이나 온라인게임 외에도 사이버 쇼핑몰가 상교육가상오피스 등으로 확대되었다. 최근 가장 각광받는 분야는 온라인채팅서 비스로, 아이콘채팅, 3차원 그래픽채팅 등의 아바타를 이용한 채팅서비스가 도입 되어 있다. 또한 인터렉티브 게임 캐릭터, 엔터테인먼트로서의 프로그램 진행자, 산업이나 기업의 프로모션, 각종 과학 군사 모의 실험 및 대리조작자 등으로 활 용되어 지고 있다.

 초창기의 아바타는 2차원으로 된 그림이 대부분이었다. 머드게임이나 온라인 채팅에 등장하는 아바타는 가장 초보적인 수준이었고 이러한 현실감이 떨어지는 문제점을 보완하여 등장한 것이 3차원 아바타이다. 3차원 캐릭터는 입체감과 현 실감을 함께 지닌 것이 장점이라고 할 수 있으며, 최근들어 2차원 아바타에서 3 차원 아바타로 고급화 하는 추세가 이어지고 있다. JEJU NATIONAL UNIVERSITY LIBRARY

## 제 3 절 가상현실 표현기술의 발전

#### 1. 웹3D (Web3D)의 정의와 범위

 최근 웹상에는 평면 이미지를 이용하는 것 외에도 3차원 그래픽을 이용한 사 이트들을 많이 볼 수 있다. 단순한 페이지 링크로 이동하는 것이 아니라 웹 페이 지 상에서 물체를 돌려보거나, 현실과 같이 공간을 이동할 수 있게 해주는 기술 을 이용한 것이다.

 웹3D란 웹 브라우저 상에서 실시간으로 사용자의 행동해 반응해 보여지는 3 차원적 그래픽이라고 정의할 수 있다. 즉, 인터넷 환경에서 3차원을 구현하는 포 괄적의미의 용어 이다.

 2차원의 평면에 익숙한 사용자들에게 3차원의 입체 그래픽은 확실히 매력적 인 요소이다. 앞으로도 더욱 증가하고, 기술 개발도 급속도로 이루어질 것이다. 2001년 4월 Flash로 유명한 Macromedia와 Adobe에서도 3차원 웹페이지를 만드는 기술을 개발해 공개하였고, 했습니다. 그만큼 웹 페이지에서 표현되는 3 차원 그래픽에 대한 관심이 고조되고 있다. 이와 같이 경쟁 업체들을 통해서 web3D기술들은 서로 경쟁하며 발전하고 있다.

#### 2. VRML에 대하여

 VRML이란 "Virtual Reality Modeling Language"의 약자로 "가상 현실 구현 언어"라고 할 수 있다.

#### 1) VRML의 장점

 다양한 web3D 기술중 VRML이 주목받는 많은 이유들이 있지만 몇가지로 정 35,30 JEJU NATIONAL UNIVERSITY LIBRARY 리할 수 있다.

 첫째. VRML은 국제 표준 기구인 ISO (the International Organization for Standardization)와 IEC (the International Electrotechnical Commission) 에 서 인터넷상에서 3차원 그래픽을 표현하는 표준으로 공인되어 있습니다. 표준화 된다는 것에는 장단점이 있지만, 장점은 각기 다른 업체에서 기술 개발이 진행되 더라도 쉽게 통합이 가능하여 능뉼적인 개발이 가능하다는 것이다. 또 소스자체 가 공개되어 있어 누구나 VRML만드는 원천 기술을 개발할 수 있다. 단일 업체 에서 개발한 기술은 웹의 발달에 따른 기술 향상에 어려움이 있을 수 있다. 그러 나 VRML은 여러개의 유수한 업체에서 기술향상에 노력하고 있고, Web3D CONSORTIUM을 통해서 통합되고 정리되고 있다.

 둘째. web3D 기술을 살펴보면 크게 2종류의 특징으로 구분할 수 있다. 하나 는 이미지를 기반으로 3차원 이미지를 만드는 경우이고 다른 하나는 물체를 실제 로 3차원 프로그램으로 재작(모델링)하여 보여주는 경우이다. 사실 시각적으로는

- 9 -

이미지를 기반으로 한 것들이 결과물에서 우수해보이고 제작하기도 쉽다. 하지만 상상의 공간이나 물체를 제작 하는데는 어려움이 있고, 특히 물체(object)를 위 주로 개발되기 때문에 "전후 좌우 위아래를 포함하는 입체적인 공간(world)"을 표현 해주는 방법은 흔하지 않다.

 셋째. VRML을 제외하고는 모든 web3D가 실제 웹으로 공개할 경우 라이센스 를 요구한다. 사업적으로 이용할 경우는 아주 고가의 비용이 들어갑니다. 그러나 VRML은 누구나 개발할 수 있는 것처럼 누구나 자유로이 웹상에서 표현할 수 있 다.

#### 2) VRML의 역사

다음 그림 2-1은 웹3D 국제표준기구(ISO)에서 수행하고 있는 로드맵이다.

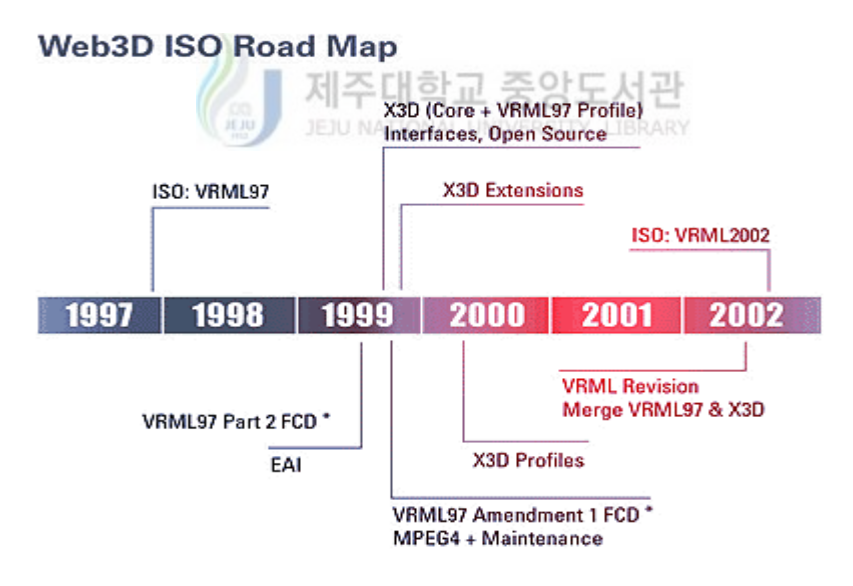

<그림 2-1> 웹3D 국제표준기구 로드 맵

 $-$  VRML 1.0

 1994년 제1회 WWW 컨퍼런스에서 처음 언급된 VRML 기술은 그래픽 분야 에서 큰 명성을 얻은 실리콘 그래픽스의 지원 아래 실리콘 그래픽스의 오픈 인벤 터(Open Inventor)파일 포맷에 기초한 VRML 1.0 규약이 제정되었다.

 $-$  VRML 2.0

 VRML에 대한 관심이 고조되면서 1996년 8월 4일 역시 실리콘 그래픽스의 무빙월드(Moving World)에 기초한 VRML 2.0 규약이 새롭게 탄생하였다. 단순히 인터넷에서 3차원 영상이 제시된다는 기술적 가능성을 보여주는 데 불과 했던 VRML 1.0은 2.0에 오면서 사용자와의 상호작용의 기능들과 키프레임 애니 메이션을 가능하게 하여 차세대 인터넷 구축을 위한 기반을 제시하였다.

 $-$  VRML 97

제주대학교 중앙도서관 현재 VRML 규약의 최종판은 VRML 2.0 기술을 기술적으로 명문화하고 일부 기능을 수정한 VRML 97규약으로 ISO(국제 표준기구)에서 1997년 8월에 새로 승인한 규약이다.

- X3D

 Web3D CONSORTIUM은 VRML의 다음 버젼을 X3D라고 명명하고, 차세대 웹언어인 XML과의 통합을 목적으로 현재 활발히 논의 되고 있다. X3D는 "Extensible 3D"의 약자로 인터넷 가상현실 구현 표준 언어인 VRML을

대체할 새로운 표준안의 이름이다.

#### 3) VRML 문서의 처리과정

 VRML 문서를 주고 받는 방법은 기존의 HTML문서를 주고 받는 방법과 동 일하다. 다른 것이 있다면 Web 서버에게 VRML 문서의 확장자인 'wrl'를 인식시 키기 위하여 MIME(Multipurpose Internet Mail Extensions ) VRML이라고 알 려 주는 점이다. Web 서버에서는 이 정보를 사용하여 VRML 문서를 인식하고, 브라우저에게 VRML문서를 전송한다고 응답할수 있다. VRML 문서가 사용자들 에게 프리젠테이션되는 첫단계는 VRML 문서를 불러오는 작업으로 시작된다. 우 선 VRML 브라우저를 이용하여 해당 VRML 문서의 요구 신호를 전송하면, VRML 브라우저가 중계 매체 처럼수신 서버에게 신호를 대신 전송한다. VRML 문서 요구 신호를 받은 Web 서버는 해당 요구에 대한 응답을 시도한다. 응답과 정에서 서버에서는 해당 문서의 위치와 파일을 찾기위해 URL을 분석하게 된다. VRML 브라우저에서 보내온 요구 신호에는 정보 유형이 포함되어 있는데, 이를 접수한 Web 서버는 해당 요구에 대한 VRML 문서를 다시 VRML 브라우저에 전송한다. 이렇게 전송된 VRML 문서를 수신한 다음 VRML 파서를 통해 파싱을 수행하고 랜더링 프로그램에서 VRML 문서 내에 묘사되어 있는 오브젝트들을 알 아 불 수 있게화면에 프리젠테이션한다. 사용자들은 이렇게 화면에 나타난 VRML 문서를 VRML브라우저의 인터페이스를 활용하여 3차원의 세계를 여행할 수 있게 된다.

**JEJU NATIONAL UNIVERSITY LIBRARY** 

#### 4) VRML 브라우저(Browser)

 VRML 문서를 실행하기 위해서는 인터넷 브라우저에 PLUG-IN하는 별도의 전용 브라우저가 필요하다. 대표적인 전용 브라우저로는 다음과 같은 것들이 있 다.

- InterVista Software Inc. 의 WorldView

: WorldView는 PC 상에서 3차원 랜더링을 수행한 최초의 제품이다.

- Paper Inc. 의 WebFx

: Netscape와 Plug-in시켜 사용하는 VRML브라우저로서 성능이 뛰어나다.

- Temlplate Graphics Software Inc.의 non-SGI를 위한 WebSpace

 : WebSpace는 1995년 4월 15일에 발표된 최초의 VRML 1.0 Spec.을 지 원하는 VRML브라우저이다.

#### - VRweb

 : VRweb은 IICM, NCSA 그리고 Minnesota 대학이 함께 개발한 VRML 브라우저이다.

#### - CosmoPlayer

 : CosmoPlayer는 VRML로 작성된 3차원 인터랙티브 영상을 보여주는 플 러그-인 프로그램이다. 빠른 속도로 3차원 영상을 재생하고, 화질이 뛰어 나 인기있는 VRML 뷰어중에 하나로 잘 알려져있다. 코스모 플레이어는 3D 카드나 다이렉트 X 등 다른 하드웨어나 프로그램없이도 그 자체로 3D 영상을 잘 재생해주며, MPEG 오디오/비디오 파일, WAV, AVI, AIFF, MIDI, QuickTime, Sptialized sound, GIF, JPEG, PNG, 애니메이션된 GIF파일을 모두 지원해서 강력한 3D 뷰어라고 할 수 있다.

#### - Braxxon VRML Browser

 : Cosmo player 비슷한 기능으로 편리하게 네비게이션이 가능한 스킨을 제 공한다.

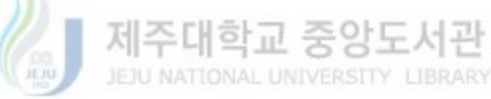

## 제 3 장 3차원아바타 저작도구의 설계 및 구현

#### 제 1 절 프로그램의 설계

#### 1. 설계의 기본방향

 본 연구의 아바타 저작도구의 설계기본방향은 Humanoid-Animation 1.1등 국제규격을 만족하면서, 클릭만으로 간단히 아바타를 모델링하고, 키프래임 형태의 3차원 애니메이션을 만들 수 있도록 하는 GUI(Graphic User Interface) 기능을 제공하는 방향으로 진행되었으며, 이를 도식화 하면 그림3-1과 같다.

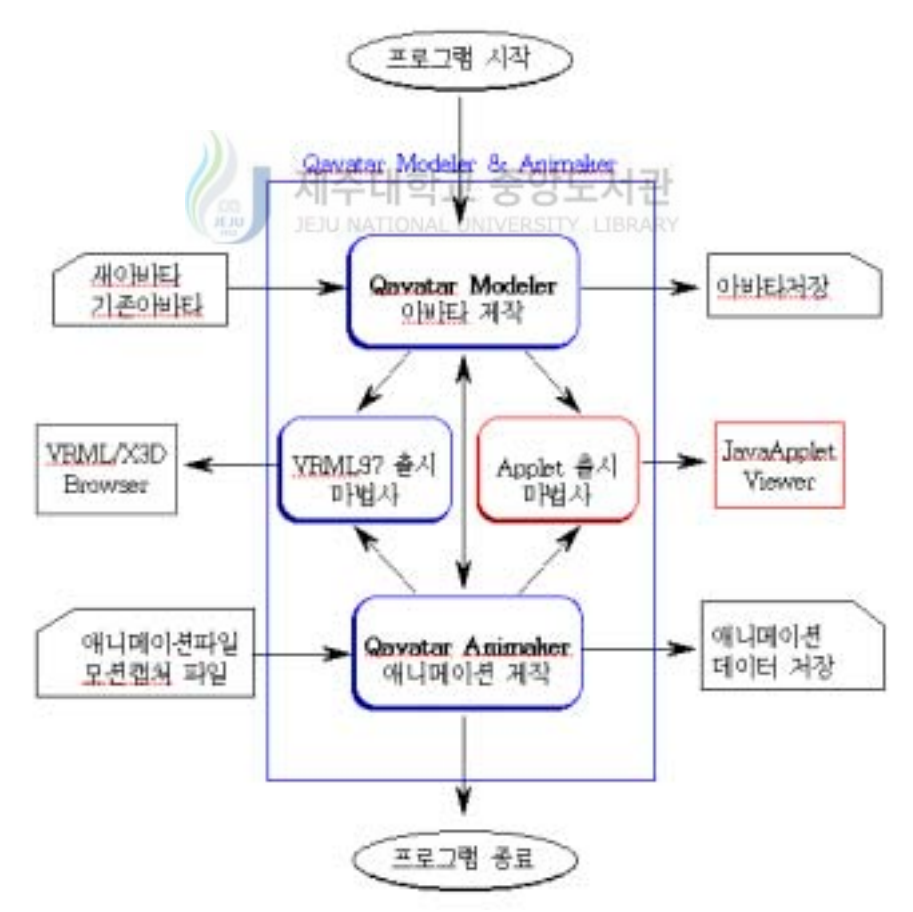

<그림3-1> Avatar Modeler and Animaker 의 시스템 흐름도

 우선, 아바타의 모델링과 애니메이션 제작 부분으로 구성되며, VRML 파일의 사이트로 자동 변환하는 마법사 프로그램, 모션캡쳐 데이터 입출 력, 스크린세이버 제작 등을 지원하도록 구성되어 졌다. 특히, 아바타 모 델링데이터와 애니메이션 데이터는 상호 연동하는 독립된 파일로 저장관 리하게 하여, 각 데이터를 다른 조합으로 재활용하는 것을 용의하게 하였 으며, 뒷 절의 가상현실 사이트 구현 시 사이트 도우미로 사용가능한 파 일용량과 형식으로 기본 설계되었다.

#### 2. 프로그램의 주요 기능

 아바타 프로그램은 모델러와 애니메이커 크게 두 부분으로 나누어져 있으며 그 기능은 다음과 같다.

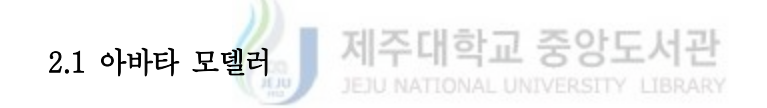

 아바타 모델러의 작업화면은 <그림3-2>와 같으며, 기본 기능은 다음과 같 다.

- 남녀 3차원 기본 모델 데이터 제공 남녀 각 4쌍의 모델 제공
- 정교한 얼굴 등 신체각 부분의 상세 모델링
- 다양한 헤어스타일, 의상, 신발, 액서세리 등 데이터 포함.
- Web3D Humanoid-Animation 1.1 규격 지원

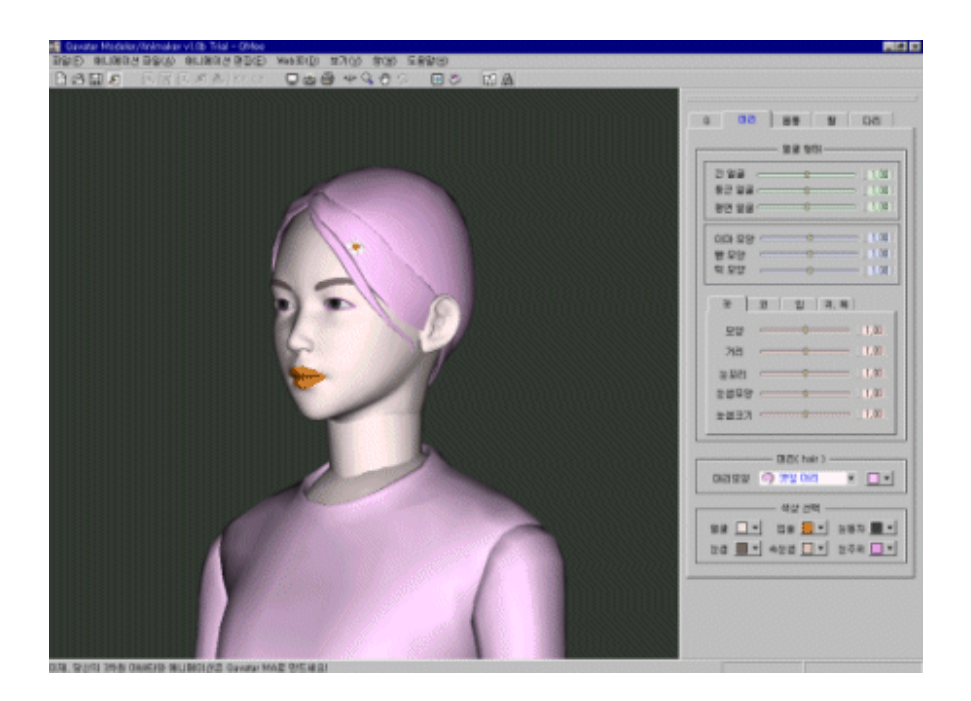

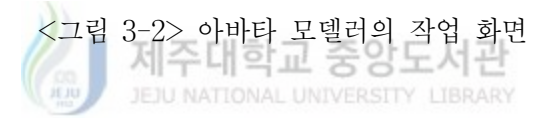

#### 2.2. 아바타 애니메이커

아바타 애니메이커의 작업화면은 그림3-3과 같으며, 기본 기능은 다음과 같다.

- 눈동자 및 눈꺼풀, 그리고 입 움직임 제어 가능
- 상세한 손가락 동작 제어가능
- 걷기, 달리기, 춤, 스포츠 등 풍부한 애니메이션 데이터 포함
- 모션캡쳐 데이터 파일 포맷 지원
- 키프레임 애니메이션 기능

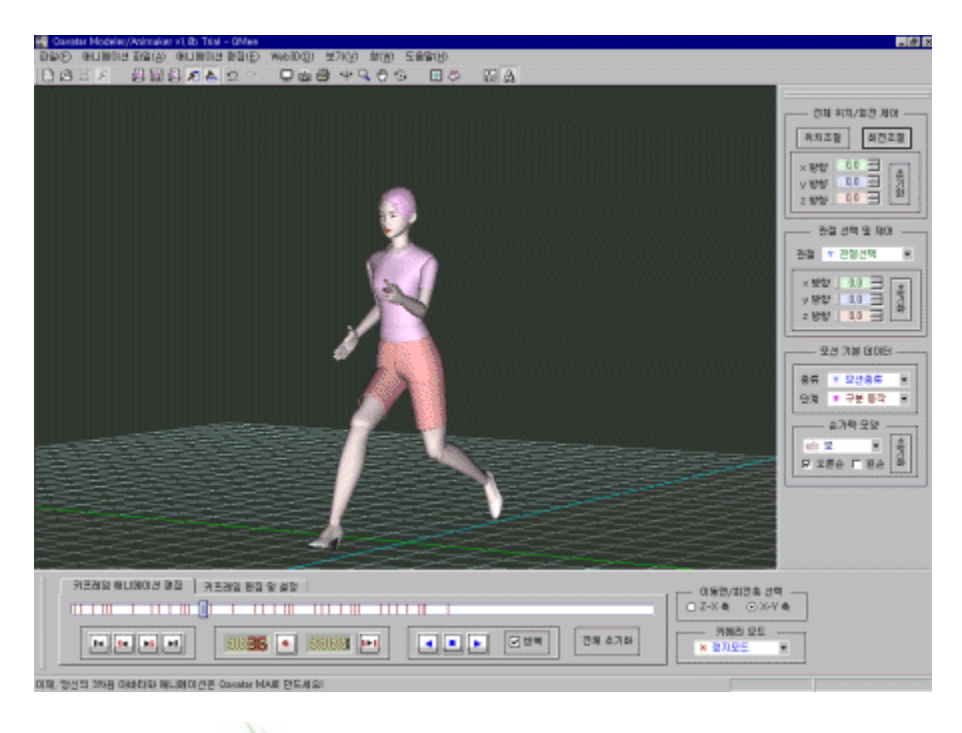

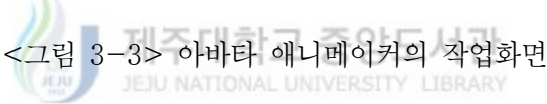

## 3. 입출력 파일 포맷 및 데이터

#### 1) Avatar Modeler : \*.Q3D

- Avatar 저작도구 기본 파일 포맷
- 아바타의 나이, 키, 취미, 특기 등에 대한 일반정보 포함
- 아바타 관절(joint) 및 세크멘트(segment) 등에 대한 국제규격
- Humanoid-Animation 1.1의 계층적 관절정보 포함
- 아바타 액세서리 및 색상 정보 포함
- 아바타의 3차원 폴리곤(polygon) 등 기하학적 데이터 포함
- 2진(Binary)형 데이터 형태로 제공
- 2) Avatar Animaker : \*.Q3A
	- Avatar 저작도구 애니메이션 파일 포맷
	- 프레임별 3차원 애니메이션 데이터 포함
	- 키프레임 정보 포함
	- 2진(Binary)형 데이터 형태로 제공

3) 모션캡처 데이터 포맷 : BVH

- Avatar 프로그램에서 import할 수 있는 모션캡쳐 데이터
- 기본 18개 관절에 대한 애니메이션 데이터 포함
- 4) Web3D 국제표준규격 VRML97 : WRL
	- Aavatar 저작도구에서 export되는 Web3D 파일 포맷
	- 아스키 데이터와 gzip으로 압축된 데이터 등 두가지 형태로 export됨.
	- VRML97 출시 마법사 기능을 이용하여 여러 가지 다양한 무대와 애니메이션 데이터를 포함하는 Web3D 사이트를 만들 수 있음.

### 제 2 절 3차원 아바타 저작도구를 이용한 컨텐츠 구현

 앞 절에서 제작된 아바타 저작도구를 사용하여 컨텐츠를 구현하는 과 정을 그림3-4에 보여준다.

 아바타 데이터와 애니메이터 데이터는 분리되어 운영되며, 출시마법 사를 사용하여, VRML형태나 Applet 형태의 3차원 아바타 컨텐츠를 제 작할 수 있다.

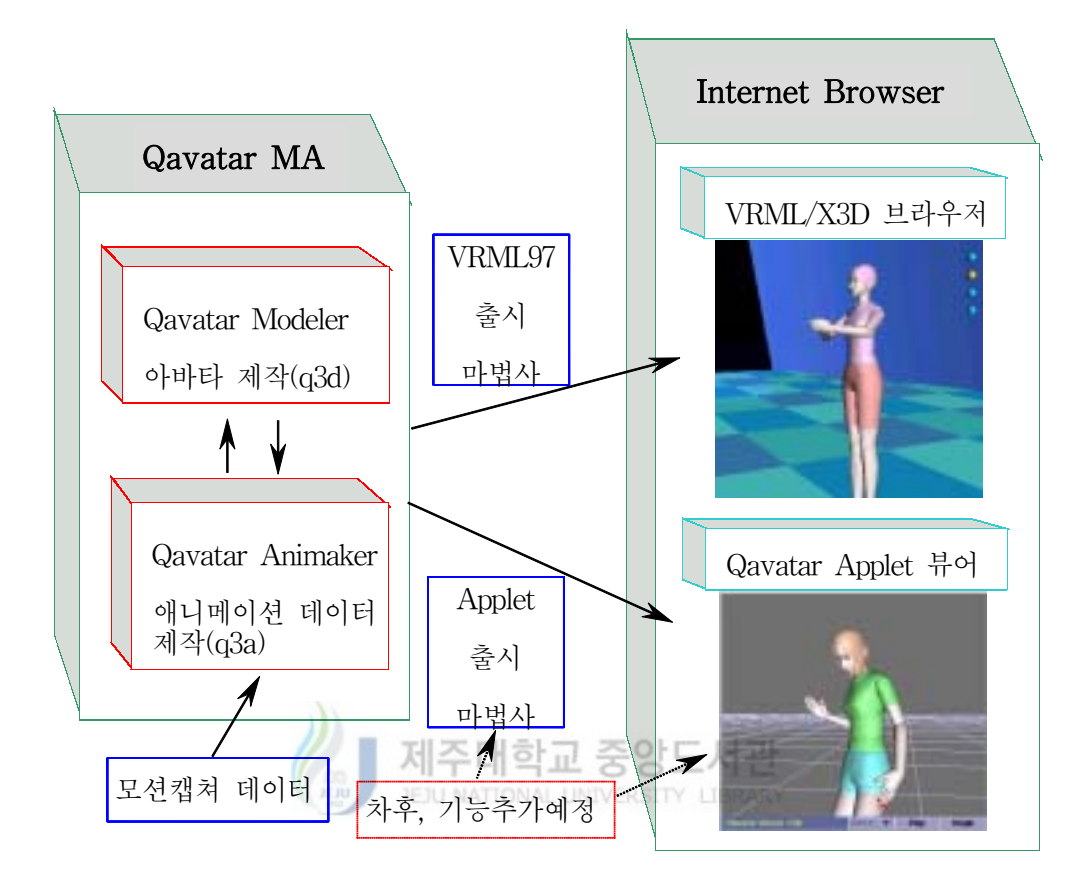

<그림 3-4> 아바타 저작도구를 이용한 사이트구현 시스템 구성예

## 제 3 절 성능평가 및 유사 프로그램과의 비교

 본 연구에서 제작된 3차원 아바타 저작도구에 대하여 기존 인터넷 전 용 3차원 아바타 저작도구와 성능을 비교해 보면 <표 3-1>과 같다.

| 항목<br>제품                            | 데이터<br>품질       | 상세 얼굴<br>모델링 | 액세서리<br>데이터 | 사진<br>매핑 | 인터넷 자체<br>뷰어 |
|-------------------------------------|-----------------|--------------|-------------|----------|--------------|
| 본 연구의<br>아바타저작도구                    | 우수<br>(tull 3D) | 가능           | 제공          |          | 제공           |
| Curious Labs<br>Avatar Lab          | 보통              |              | 제공          | 지원       |              |
| $Blaxxun -$<br>Avatar Studio        | 보통              | 가능           | 제공          | 지원       | 제공           |
| Gomid $-$<br>Naya Avatar<br>Creator | 보통              |              |             | 지원       | 제공           |

<표3-1> 기존 인터넷 전용 3차원 아바타 저작도구와의 성능비교 1

 본 연구의 아바타 저작도구는 3D를 완벽히 지원하며 데이터품질면에서 우수 하며, 상세 얼굴 모델링을 지원하고, 인터넷 자체 뷰어를 제공하는 면에서 타 저 작도구 보다 우수하거나, 비슷한 성능을 보인다. 다만, 본 저작도구는 폴리곤을 사용한 정밀 아바타로 설계되었기 때문에 사진매핑을 지원하지 않고, 데이터 사 이즈 면에서 큰 특징을 보인다. 따라서, 소용량을 중요시 하는 용도로는 단순화 된 캐릭터로 재제작된 기본 아바타로 사용하는 것이 나을 것으로 생각된다.

 또한, 그 외의 사항에 대해 성능을 비교한 내용을 표3-2에 보여주고 있다. Humanoid-Animation 국제규약지원, 애니메이션 데이터베이스 지원, 애니메이션 자체제작 기능 제공, 눈동자 및 손가락 등 상세애니메이션 지원 면에서도 타 프 로그램에 비하여, 비슷하거나 우월한 특성을 보여주고 있다.

| 항목<br>제품                            | $H$ – Anim<br>규약 | 애니메이션<br>DB | 애니메이션<br>자체 제작 | 눈동자 및<br>손가락<br>애니메이션 | 용도                    |
|-------------------------------------|------------------|-------------|----------------|-----------------------|-----------------------|
| 본 연구의<br>아바타저작도구                    | 지원               | 제공          | 가능             | 제작 가능                 | 일반 사용자<br>홈페이지        |
| Curious Labs<br>Avatar Lab          |                  | 제공          |                |                       | 일반 사용자<br>홈페이지        |
| $Blaxxun -$<br>Avatar Studio        | 지워               | 제공          | 수정만<br>가능      |                       | 자체 Cyber<br>Community |
| Gomid $-$<br>Naya Avatar<br>Creator | 지워               | 제공          | 수정만<br>가능      |                       | 자체 Cyber<br>Community |

<표 3-2> 기존 인터넷 전용 3차원 아바타 저작도구와의 성능비교 2

## 제주대학교 중앙도서관

 본 저작도구는 다음절의 가상현실사이트의 아바타 도우미 부분을 지원하게 되 며, 설계특성상 다수의 아바타가 등장하는 커뮤니티 사이트용보다는 도우미 형태 의 개별 홈페이지용에 적합하도록 제작되었다.

 이상의 고찰을 통해 본 연구에서 제작된 3차원 아바타 저작도구는 타 유사프 로그램 보다 성능상 우위에 있으며, 가상현실사이트의 도우미 캐릭터로 사용하는 데 적합하게 제작되었다는 것을 알 수 있다.

## 제 4 장 3차원 가상현실 운영프로그램 및 사이트 구현

#### 제 1 절 운영프로그램의 설계 및 제작

 본 연구의 운영프로그램 사이트 메니저 (Site Manager)는 Web3D Data Base 서버와 Q3DViewer를 연계하여 DB를 관리하고 3차원 사이트를 구성하여 웹 뷰어를 제어하는 프로그램이다. 따라서 Web3D DB 관리, Q3DViewer 파라메 타 설정, 사이트 설계 및 관리 등 크게 3 부분으로 구성되어 있다. 또한 마법사 기능을 이용하여 누구나 쉽게 3차원 웹 사이트를 구축하고 관리할 수 있도록 설 계되었다.

 그림 4-1은 가상체험관 운영을 위한 전체 시스템 구성도를 보여준다. 제주대학교 중앙도서관

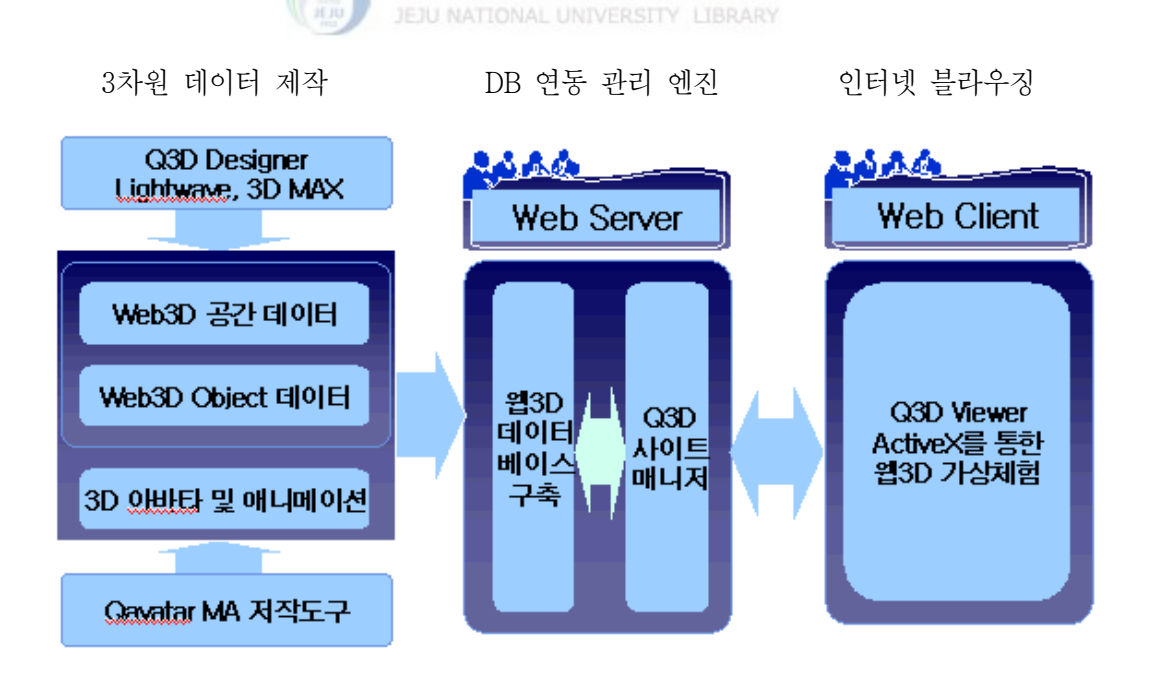

<그림 4-1> 가상체험관 운영을 위한 전체 시스템 구성도

또한, 운영프로그램의 개념을 흐름도(Flow Chart)로 나타내면 그림 4-2와 같다.

- (1) 사이트 관리자가 로긴한 후 DB를 구축하고 나서, 먼저 Q3DViewer 3가지 모우드(아바타, 오브젝트, 씬)에 대한 기본값을 설정한다.
- (2) Q3D Site Manager의 마법사를 이용하여 레이아웃을 결정하고 각각에 맞 는 데이터들을 설정하고 저장한다.
- (3) 로그아웃으로 프로그램을 종료한다.
- (4) 웹 디자이너 또는 웹 프로그래머는 마법사 리스트가 저장된 파일들을 필요 한 곳에서 링크시킴으로써, 3차원 웹 페이지를 완성한다.

위 과정을 거쳐서 쉽게 가상현실 사이트를 운영할 수 있게 된다. 또한, 앞절의 아바타 저작도구의 컨텐츠와 통합하여 운영하게 되면, 도우미기능을 가지는 3 차원 가상현실 사이트 구축을 위한 솔루션으로 사용되어 지게 된다.

 운영프로그램의 Base setting, File Upload, File list 관리, Scene Setting 등에 관한 사항은 다음의 설명과 같으며, 실행화면에서 항목들을 확인하면서, 관리하게 된다.

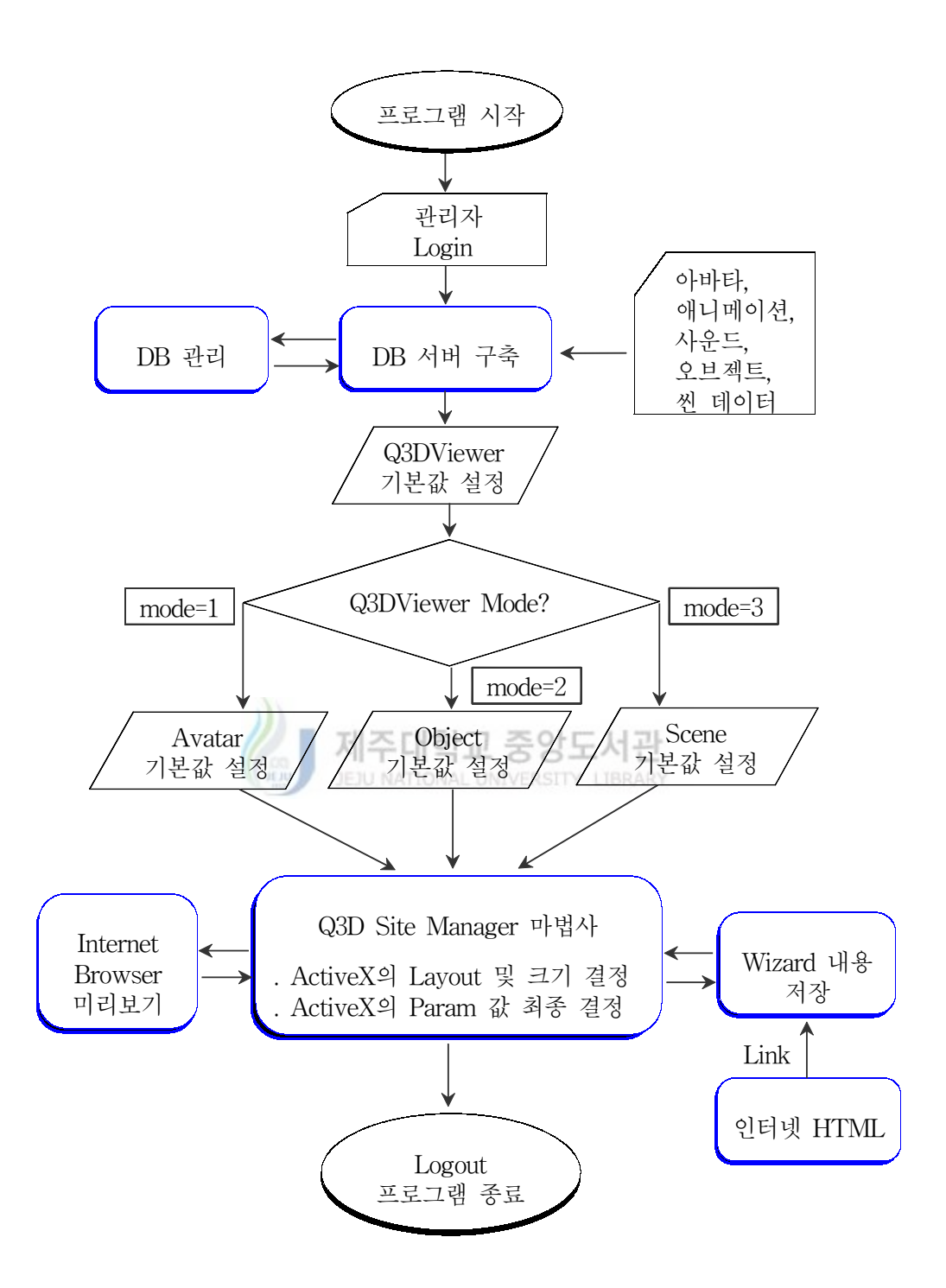

<그림 4-2> 가상체험관 운영프로그램의 Flow Chart

가. 기본 설정

 . Q3DViewer.cab이 위치한 CodeBase, DB 서버 주소, Q3DViewer의 버전 설정

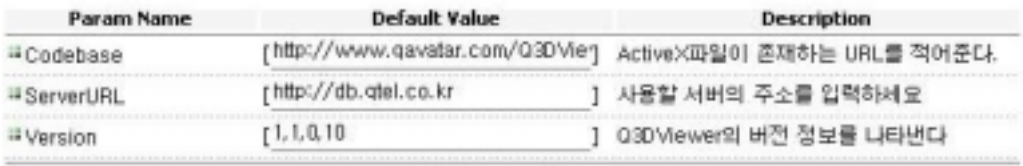

Initialize Save

<그림 4-3> 운영프로그램의 Base Setting 실행 화면

#### 나. Web3D DB 구축 및 관리

- (1) DB 분류
	- (가) 아바타 DB
		- .<br>. 아바타 파일(\*.q3d)과 배경그림이 압축된 형태인 파일(\*.dzp) 사용
		- . q3d 파일은 Qavatar MA의 아바타 파일 포맷임.
		- . 총 10개의 아바타 구축
	- (나) 애니메이션 DB
		- . 애니메이션 파일(\*.q3a)이 압축된 형태인 파일(\*.azp) 사용
		- . q3a 파일은 Qavatar MA의 애니메이션 파일 포맷임.
		- . 총 80개 이상의 애니메이션 구축
	- (다) 제품(object) DB 구축
		- . 오브젝트 파일(\*.q3m)과 텍스쳐/배경 그림 파일들을 압축한 \*.mzp 파일 사용
		- . q3m 파일은 3D Designer(VRML파일을 Q3DViewer용으로 변환하는 프로그램
	- (라) 씬(scene) DB 구축
- . 씬 파일(\*.q3s)과 텍스쳐 그림 파일들을 압축한 \*.szp 파일 사용
- . q3s 파일은 3D Designer의 씬 파일 포맷
- . 쇼핑몰 1개 외에 2개의 씬 구축
- (마) 기타 사운드 파일 DB 구축
	- . wav 파일은 압축된 wzp 파일, mp3는 압축된 pzp파일 형태로 사용
	- . 시범 사이트에 구축된 쇼핑몰 호스트의 경우에 한하여 녹음을 하여 DB 구축

(2) DB 구축 및 관리

- (가) Windows NT 계열 웹 서버
	- . MS SQL 설치
	- . 3D Site Manager의 File Upload 메뉴를 이용하여 구축
	- . 3D Site Manager의 File List 메뉴를 이용하여 관리
- (나) Linux 계열 웹 서버 JEJU NATIONAL UNIVERSITY LIBRARY
	- . mySQL 설치
	- . 3D Site Manager의 File Upload 기능을 이용하여 구축
	- . 3D Site Manager의 File List 메뉴를 이용하여 관리

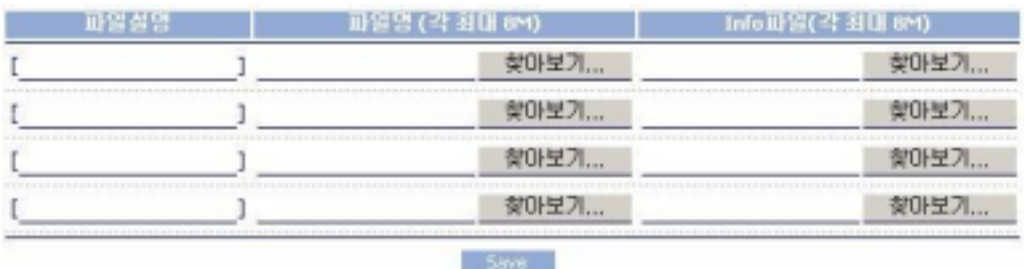

<그림 4-4> 운영프로그램의 File Upload 실행 화면

#### TOTAL: [76] N | PAGE: [1/8]

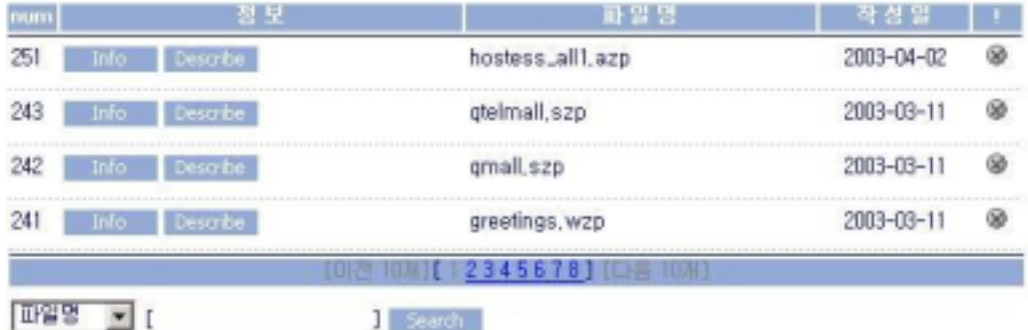

<그림 4-5> 3D Site Manager의 File List 실행 화면

- 다. 3DViewer의 기본값 설정
- (1) 아바타 설정(Avatar Setting)
	- . DB에 있는 아바타, 애니메이션, 사운드 파일들을 먼저 선택한다. . 아바타 플레이어로 작동할 때의 파라메타 값들을 설정한다.
	- . 미리보기를 통하여 올바르게 실행되는 지를 확인한 후 저장한다.
- (2) 오브젝트 설정(Object Setting)
	- . DB에 있는 오브젝트 파일을 먼저 선택한다.
	- . 오브젝트 뷰어로 작동할 때의 파라메타 값들을 설정한다.
	- . 미리보기를 통하여 올바르게 실행되는 지를 확인한 후 저장한다.
- (3) 씬 설정(Scene Setting)
	- . DB에 있는 씬 파일을 먼저 선택한다.
	- . 씬 뷰어로 작동할 때의 파라메타 값들을 설정한다.
	- . 미리보기를 통하여 올바르게 실행되는 지를 확인한 후 저장한다.

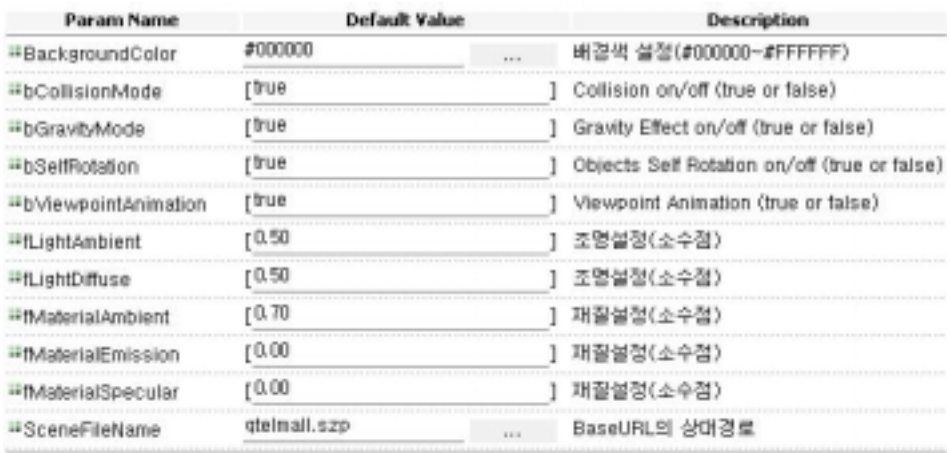

Initialize Preview Save

<그림 4-6> 운영프로그램의 Scene Setting 실행 화면

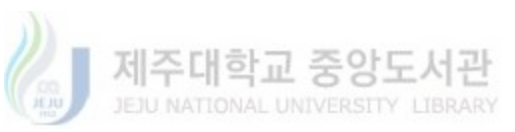

### 제 2 절 프로그램 성능평가 및 고찰

 본 절에서는 각 프로그램 요소들을 유사 프로그램과 비교 고찰하여, 성능을 평가해 보고자 한다.

## 1. 3D Viewer의 성능 평가

 본 연구의 3DViewer는 1)Avatar Player, 2) Object Player, 3) Scene Viewer 용도를 모두 지원하므로, 각 용도에 해당되는 타 유사 프로그램과 비교 해 보았다.

#### (1) Avatar Player의 성능 평가

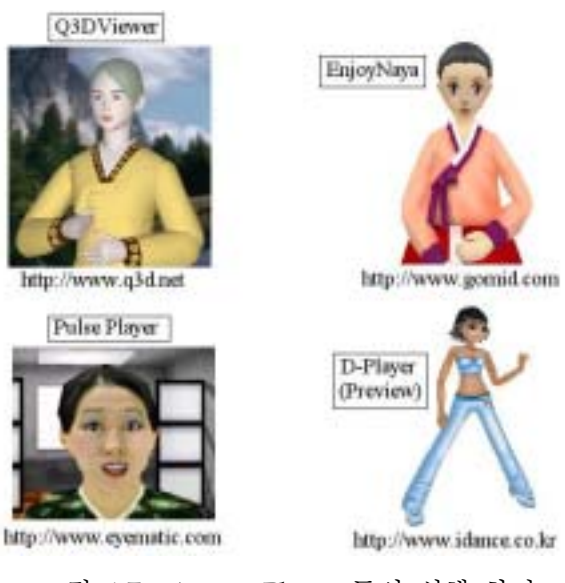

<그림 4-7> Avatar Player 들의 실행 화면

제주대학교 중앙도서관 <표4-1> 3DViewer - Avatar Player의 성능 비교 평가표

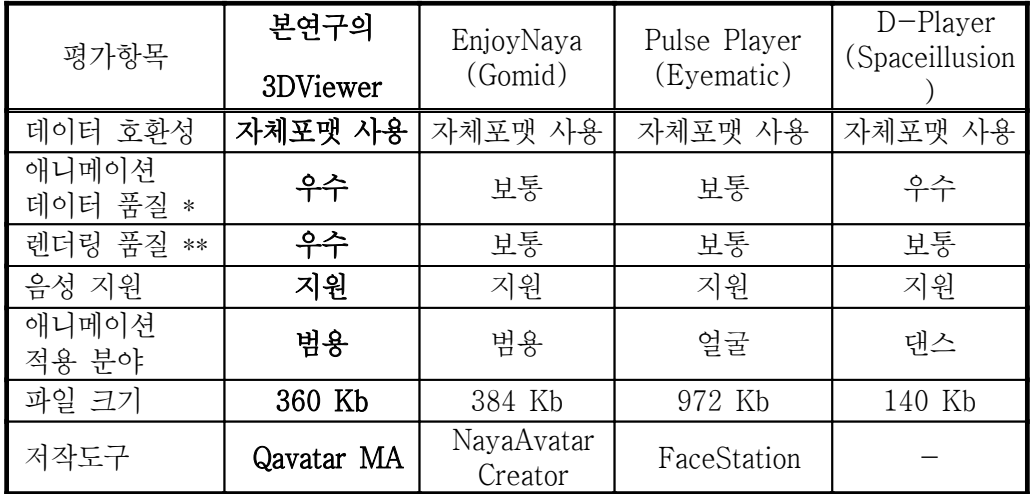

\* 에니메이션 데이터 품질의 평가는 경계면의 모서리나 번짐현상이 관찰되지 않는 것을 우수 로 판정하였다.

\*\* 랜더링 품질은 3D 엔진의 object를 실시간 애니메이션 시킬때 끊김 현상이 관찰되지 않는 것을 우수로 판정하였다. 사용장비의 사양은 팬티엄3, 그래픽카드는 nVidia사의 Geforce 2 였다.

 그림 4-8과 표4-1에서 보여지는 것처럼, 본 연구의 3D 아바타 플래이 어가 애니메이션 데이터나 랜더링 품질 면에서 보다 우수한 것을 알 수 있다.

(2) Object Viewer의 성능 평가

 다음은 3D로 제품의 기능등을 보여주는 Object Viewer용도로 사용되어 졌을 때의 성능을 비교해 보았다.

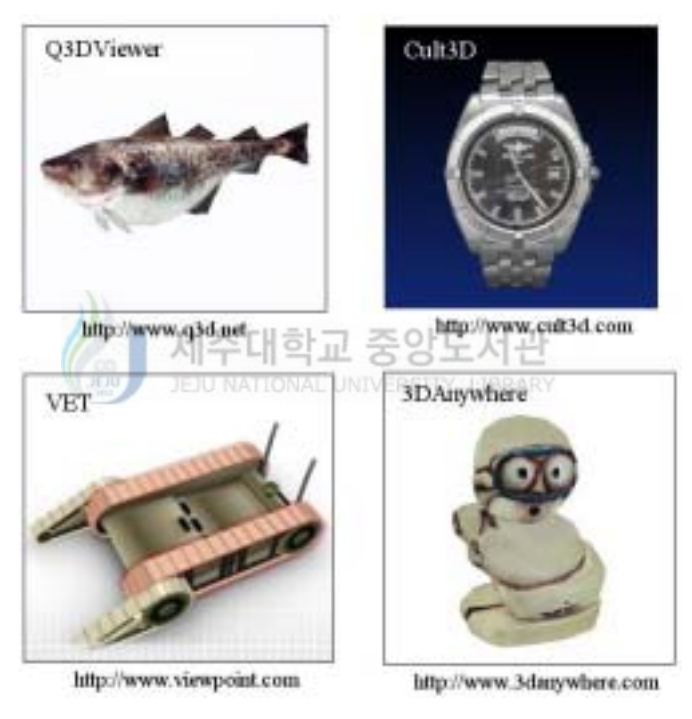

<그림 4-8> Object Viewer 들의 실행 화면

 위의 4가지 View모두에서 경계면에서 모서리나 번짐현상을 관찰 할 수 없고, 3차원랜더링시 정지현상이 관찰되지않게 부드러운 랜더링 현상을 보이므 로, 성능상 큰 차이점을 보이지는 않는다.

| 평가항목        | 본연구의     | Cult <sub>3D</sub> | VET         | 3DA          |
|-------------|----------|--------------------|-------------|--------------|
|             | 3DViewer | (Cult3D)           | (Viewpoint) | (3DAnywhere) |
| 데이터 포맷      | 자체포맷     | 자체포맷               | 자체포맷        | 자체포맷         |
| 데이터 전송속도    | 우수       | 우수                 | 우수          | 우수           |
| 렌더링 품질      | 우수       | 우수                 | 우수          | 우수           |
| 설치          | 자동       | 자동/수동              | 자동/수동       | Java Applet  |
| 파일 크기       | 360 Kb   | $1.2$ Mb           | 2.1 Mb      |              |
| 저작도구<br>데이터 | 지원       | 지원                 | 지워          | 지워           |

<표 4-2> 3DViewer - Object Viewer의 성능 비교 평가표

\* 데이터 전송속도는 약 1Mbyte/초의 속도를 지원하는 일반 ADSL인터넷 선에서 5초이내에 데이터가 완전히 다운로드되어 보여지면 우수로 판정하였다.

\*\* 랜더링 품질은 3D 엔진의 object를 실시간 애니메이션 시킬때 끊김 현상이 관찰되지 않는 것을 우수로 판정하였다. 이때, 사용장비의 사양은 팬티엄3 그래픽카드는 nVidia사의 Geforce 2 였다.

제주대학교 중앙도서관

하지만, 표4-2에서 보여지는 것처럼 본 연구의 3DViewer가 자동설치를 지 원하고, 파일사이즈가 작아 빠른 설치속도를 보이는 등 성능상의 우위를 보임 을 알 수 있었다.

(3) Scene Viewer의 성능 평가

 표 4-3에서 보여지는 것처럼 Secne viewer로서의 성능은 비교 대상에서 는 차이가 나지만, Object viewer에서처럼 본 연구의 프로그램이 유사프로그 램보다 자동설치, 작은 사이즈로 인한 빠른 설치 등에서 장점이 있음을 알 수 있다.

| 평가항목        | 본연구의<br>3DViewer | VRML<br>Browser | 일반 Web3D<br>Player/Viewer |
|-------------|------------------|-----------------|---------------------------|
| 데이터 포맷      | 자체포맷             | X3D/VRML        | VRML/자체포맷                 |
| 데이터 전송속도 *  | 우수               | 우수              | 우수                        |
| 렌더링 품질 **   | 우수               | 우수              | 우수                        |
| 설치          | 자동               | 자동/수동           | 자동/수동                     |
| 파일 크기       | 360 Kb           | $2-4$ Mb        | $1-3$ Mb                  |
| 저작도구<br>데이터 | 지원               | 지워              | 지워                        |

<표4-3> 3DViewer - Scene Viewer의 성능 비교 평가표

\* 에니메이션 데이터 품질의 평가는 경계면의 모서리 나 번짐현상이 관찰되지 않는 것을 우수 로 판정하였다.

\*\* 랜더링 품질은 3D 엔진의 object를 실시간 애니메이션 시킬때 끊김 현상이 관찰되지 않는 것을 우수로 판정하였다. 이때, 사용장비의 사양은 팬티엄3 그래픽카드는 nVidia사의 Geforce 2 였다. 제주대학교 중앙도서관

지금까지 고찰한 3DView의 특성을 종합해 보면 다음과 같다.

 다른 아바타 플레이어에 비하여 고해상도의 3차원 아바타를 사용할 수 있으 며, 3차원 애니메이션 데이터 품질도 우수하여 아바타 전용 뷰어로서의 기능은 아주 우수하다. 또한 다른 전문 오브젝트 뷰어의 기능을 전부 갖추고 있을 뿐 아니라 파일 전체 크기가 작으므로 오브젝트 전용 뷰어로써도 손색이 없다. 특히, 3차원 아바타, 3차원 오브젝트, 3차원 씬(scene) 등이 연계된 3차원 사 이트 구축을 쉽게 할 수 있으므로 다른 범용 web3D 뷰어 보다 경쟁력 있는 제품이다.

 고해상도의 아바타이므로 아바타 데이터가 조금 무겁다. 하지만, 본 연구의 설계가 초고속 인터넷망을 지향해서 설계되었고, 현재 국내 보편적인 인프라에 서 사용에는 문제가 없다.

## 제 3 절 가상현실 사이트 (VR Mall) 샘플구현

 앞장의 아바타 저작도구를 사용하여 아바타 도우미와 애니메이션을 제작하 고, Lightwave3D 등 일반 3D모델링 저작도구를 이용하여, 제품(Object), 공 간(Scene)등의 데이터를 준비하고, 가상현실 사이트 운영프로그램을 이용하여, 쇼핑몰 형태의 가상체험관 사이트 실제 구현하였다. 일반적인 3D모델링 저작도 구들은 VRML 출력을 지원하므로, 입력용 데이터 파일은 VRML을 중간화일로 사용하여 운영되게 되며, 그 실행화면은 다음과 같다.

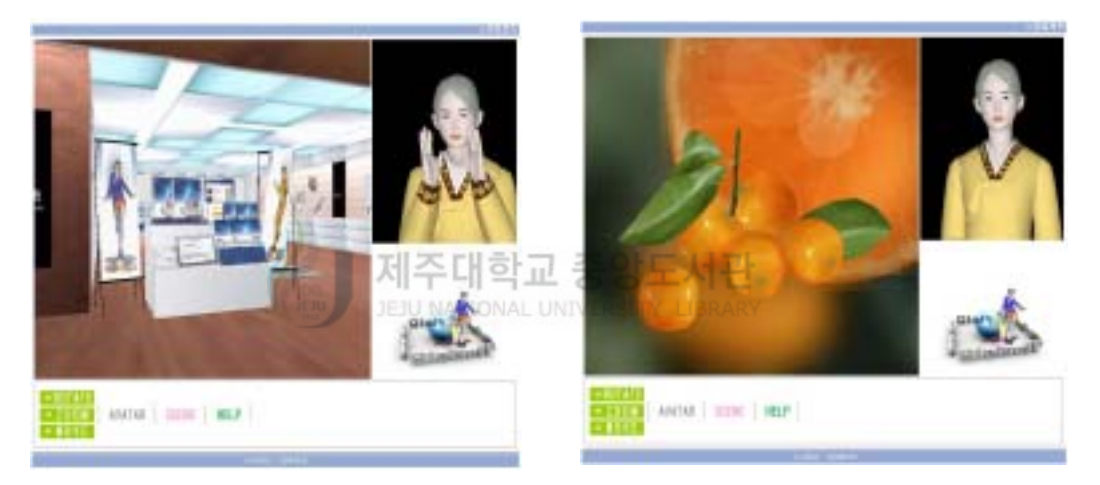

<그림4-9> 도우미(아바타)를 갖는 3차원 쇼핑몰 실행 화면

 위 그림 4-9은 최종적으로 완성된 쇼핑몰 형태의 인터넷3차원 가상체험관 화면이다. 각 파라미터들을 설정하고, 미리 제작된 항목의 3차원 모델링화 일을 링크해 주면 운영프로그램 내의 마법사가 자동으로 웹3D화일로 변환 시켜 주게 된다. 또한 운영프로그램의 기능을 활용하여, 수시로 데이터를 추 가 및 삭제 하는 것이 원활하다. 위 그림에서 보여지는 것처럼 운영프로그 램의 편집기능에 의해 3DViewer를 여러개 사용하여 원하는 기능들을 부여 하고, 독립적 또는 서로 연동하는 다중 3D컨텐츠를 구성하여, 가상현실 사 이트로 운영될 수 있으며, 본 연구의 3DViewer의 성능상 2개이상의 목적

으로 동시에 3DView를 작동하여도, 서비스가 원활하였고, 일반 ADSL 서 비스 속도인 1Mbyte/초 정도의 속도에서는 5초이내에 모든 컨텐츠가 로딩 될 수 있도록 최적화하여 구현하는 것도 가능하였다. 따라서, 본 프로그램 들을 사용하여, 인터넷서비스 속도의 고속화와 하드웨어사양 업그레이드등 인프라의 상향조정에 따라, 최적의 3차원 가상현실 솔루션으로서 사용이 가 능할 것으로 사료된다.

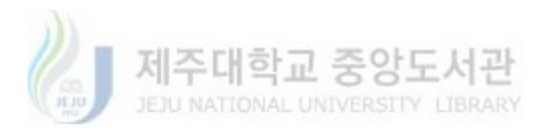

## 제 5 장 결론 및 향후과제

 본 연구에서는 웹3D기술을 이용한 가상현실 사이트 구현을 위하여, 우선 VRML, Humanoid animation 국제규약 등의 표준에 호환성을 가지면서, 일반사 용자가 쉽게 사용할 수 있는 인터넷3차원 아바타 모델링 및 애니메이션 저작도구 를 설계 제작하여, 이를 가상현실사이트의 도우미 형태로 사용하였으며, 그 성능 을 유사프로그램과 비교해 보았다. 또한, 표준형 VRML의 한계성인 큰 용량으로 인한 느린 설치와 수동설치의 문제를 해결한 컴팩트한 자동설치 클라이언트 뷰어 프로그램을 제작하여, 가상현실사이트 구축을 위한 3DViewer로 사용하였다. 마 지막으로 3차원 가상체험관 운영을 위한 서버프로그램을 제작하여, 다양한 기능 을 통합관리 할 수 있는 3차원 가상현실사이트를 구축해 보았다.

 각 요소프로그램들의 성능 비교평가를 통하여, 최적화 수준과 성능이 확인되 었으며, 3차원 가상현실 구현 종합 솔루션으로서 전반적으로 성능상의 우위를 보 JEJU NATIONAL UNIVERSITY LIBRARY 耳川 임을 알 수 있었다.

 실생활을 생생히 표현할 수 있는 3D 기술언어인 VRML과 기타 웹3D기술이 차세대 인터넷 기술로 점차 주목받고 있는 시점에서, 본 연구 결과를 기반으로, 인터넷 환경발전과 다양한 사용자 요구를 빠르게 반영할 수 프로그램 상의 업그 레이드 체계 구축이 더욱 필요하다고 사료된다.

 먼저, 국제표준화와 사용자 요구사항 변화에 따른 업그레이드가 지속되어야 할 것이다, X3D등 신규 국제규격에 호환성이 있고, 하드웨어, 전용선 속도 변화 에 따른 저작도구 및 클라이언트 프로그램의 발전이 필수적이며, 최근 IMT2000 서비스와 함께 시작되는 모바일인터넷 서비스용 프로그램으로의 재개발이 필요할 것이다.

 둘째로, 3차원아바타의 경우 에이전트기능 등의 지능형 알고리즘과 결합하여, 지능형 에이전트로의 발전이 기대되며, 이는 3차원 아바타의 용도 확장과 컨텐츠 로서의 중요도 향상에 도움이 될 것이다.

 마지막으로, 모바일 환경에 대응하는 확장이 필요할 것이다. 근래 인터넷을 통 한 아바타 서비스가 활발하게 이뤄지고 있고, 인터넷서비스의 주요 수익원으로 자리잡고 있다. 다른 인터넷컨텐츠들과 마찬가지로, 아바타 서비스 역시 모바일 환경에서도 서비스될 수 있도록 많은 연구가 이뤄지고 있다. 하지만, 휴대폰은 PC에 비해 적은 메모리 용량을 가지고 있어서 매우 제한적이므로, 3D 엔진을 탑 재한 서비스는 현재 불가능한 상태이나, 단말기 및 서비스 속도 향상에 따라, 3차 원 아바타 emulation등 고급 컨텐츠에 대한 수요가 발생할 것이므로, 이에 대한 수정된 프로그램 개발도 필요하다고 판단된다.

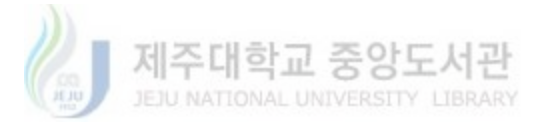

## 참 고 문 헌

#### 국내문헌

김광희, "IT혁명과 e-Biz.Com", 미래와 경영, 2000, pp.4-10

한국전자통신연구원, "가상현실(VR), 한국전자통신연구원, 2000.

한윤영, "3차원 입체영상의 제작기법에 관한 연구", 홍익대 석사학위논문, 2001.

최윤철, "가상인간 기술동향", 한국멀티미디어학회지 제3권 제1호, 1999.강미선,

"가상공간상에서 아바타의 표정애니메이션에 관한 연구", 상명대 석사학위 논문, 2000.

윤자영, "2차원 이미지와 3차원 모델의 통합 VR 플렛폼", 포항공대 석사학위논문, 2000.

여명숙, "사이버 스페이스의 존재론과 그 심리철학적 함축", 이화여대 박사학위논 문, 1999.

우상옥, "공유 가상현실에서 아바타 인식을 위한 커뮤니케이션 모델에 관한 연 구", 연세대 석사학위논문, 2000.

정기도, "나, 아바타 그리고 가상세계", 책세상, 2000.

(주)큐텔소프트, "가상현실언어(VRML)를 이용한 3차원 아바타 모델링 저작도구 개발 에 관한 기술개발 및 사업화", 산업자원부 신기술창업보육사업 기술개발 보고서, 2001.

박영철, "VRML과 JAVA를 이용한 쇼핑몰 구축", 인천대학교 정보통신대학원 석 사학위논문, 2000, pp.1-14

박경남, "Web기반 3차원 가상 전시공간에서 감상학습을 위한 코스웨어 설계 및 구현", 순천대 석사학위논문, 2001.

(주)큐텔소프트, "인터넷 3차원 사이트 구축을 위한 아바타 및 애니메이션 관리

솔루션 개발", 중소기업기술혁신개발사업 보고서, 2003.

- 이혜자, "가상환경에서 아바타를 이용한 실시간 상담에 관한 연구", 연세대 석사 학위논문, 2001.
- 하주한, "VRML을 이용한 웹기반의 가상공간 저작도구 구현" 영남대 석사학위논 문, 1999.

#### 외국문헌

Barfield, W. and Rosenberg, C., Judgments of azimuth and elevation as a fungtion of monoscopic and binocular depth cues using a perspective display." Human Factors, Vol. 37, pp. 173-181, 1995.

Graham Saxby, Holography, Prantic-Hall, New York, 1994.

- Cuen, S.E., "Quicktime VR an image-based approach to virtual environment navigation." ACM SIGGRAPH 95 Conference Proceedings, pp. 29-38, August 1995.
- Bowman, D., Jruijff, E., Laviola, J., And Poupyrev, I. "The art and Science of 3D interaction." IEEE VR Conference Workshop Notes, 1999.
- Chen, S.E. "Quicktime  $VR$  an image-based approach to virtual environment navigation." ACM SIGGRAPH 95 Conference Proceedings, pp. 29-28, August 1995.
- Ohshima, T., Uamamoto, H., And Tamura, H. "Gaze-Directed Adaptive Rendering for Interacting with Virtual Space." Proceeding of the IEEE Virtual Reality Annual International Symposium (VRAIS), pp 103-110, July 1996.
- Schaufler, G. "Exploiting Frame to Frame Coherence in Virtual Reality System." Proceeding of IEEE VRAIS, 1996.
- Stanney, K.M., Mourant, R.R., And Kennedy, R.S. "Human Factors Issues in Virtual Environments: A Review of the Literature." Presence, Vol. 7, No. 4, pp. 327-351, 1998.

## 참고 웹사이트

International Web3D Consortium, http://www.web3d.org (주)매직브이알, http://www.magicvr.com Dal 3D, http://www.digitalagent.cokr (주)큐텔소프트, http://www.qavatar.com (주)큐텔소프트,http://www.q3d.net

#### ABSTRACT

## Design and Implementation of Virtual Reality Internet Sites using Web3D Technology

Sang-Moo Hyun

Department of Management Information Systems Graduate School of Business Administration, Cheju National University Supervised By Professor Doo-Gyung Kim

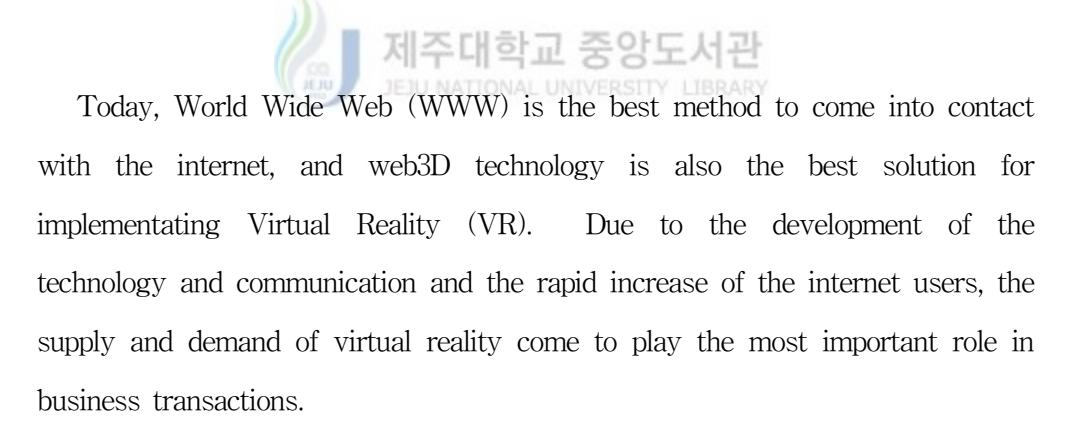

 In this study, we would design and implementate optimum virtual reality site using Web3D technology. In order to accomplish the purpose, it was firstly designed 3D avatar authoring tool, 3D viewer engine and 3D site manager using web3D technology. Secondly, the 3D viewer engine was tested three applications as avatar player, object player and scene viewer. Finally, Web3D virtual reality sites were made and tested as 3D shopping mall with 3D avatar helper. Futhermore, we suggest that the web3D virtual reality solutions would develop to the solution for mobile internet service, and intelligent agent with more interactive function as data search and voice service etc.

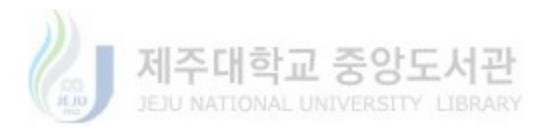

## 첨 부 : 아바타 모델링 및 애니메이션 저작도구 세부내역

#### 1. 아바타 모델러의 도구모음

1.1. 아바타 전신 모델링 도구

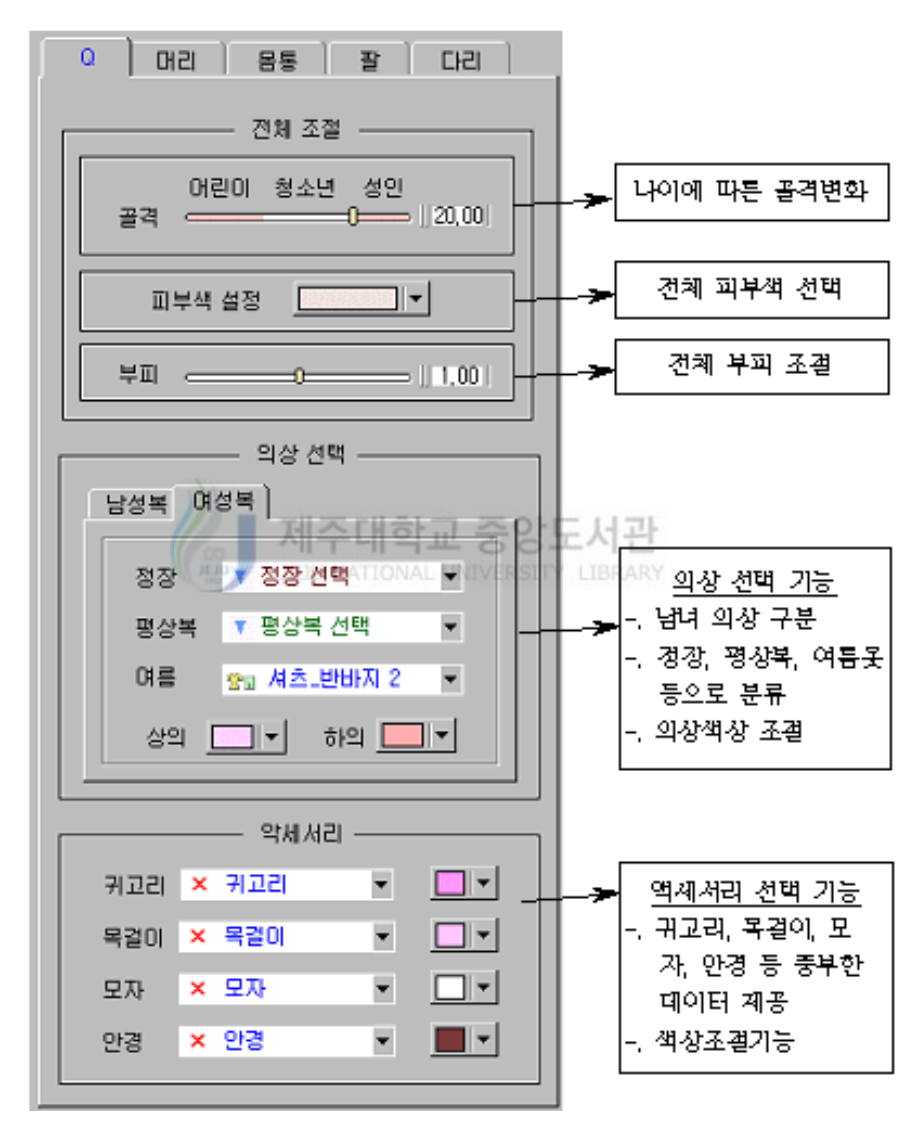

<그림 A-1> 아바타 전신 모델링 도구

1.2. 머리 부분 모델링 도구 - 변형 조절 범위 50%~150%

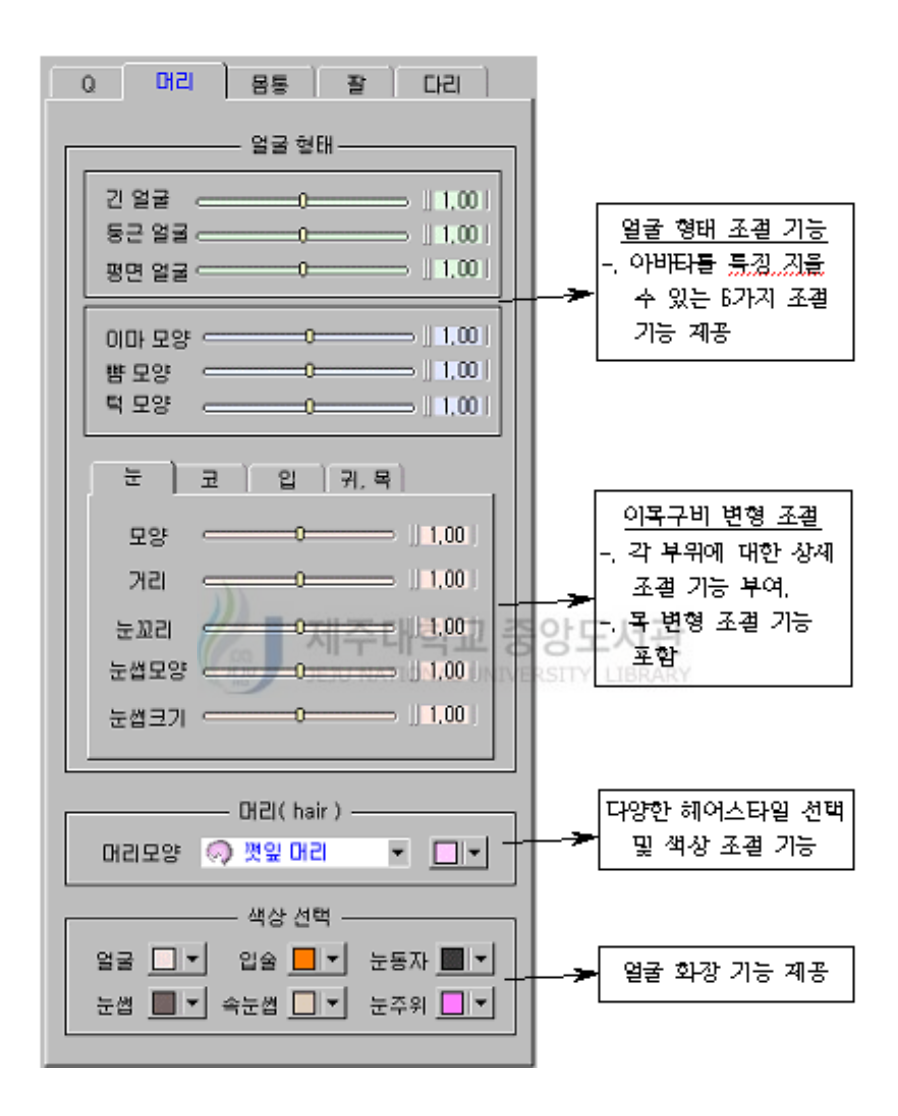

<그림 A-2> 아바타 머리 부분 모델링 도구

1.3. 몸통 부분 모델링 도구 - 변형 조절 범위 50%~150%

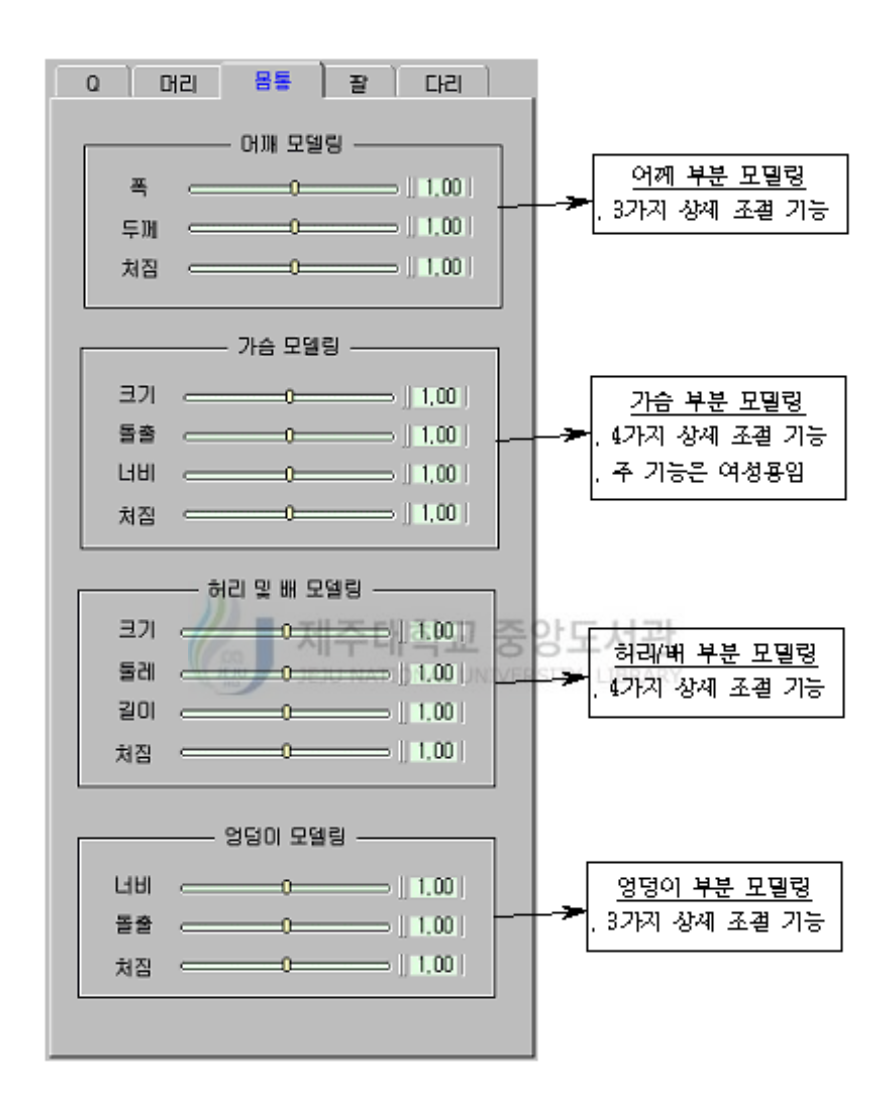

<그림 A-3> 아바타 몸통 부분 모델링 도구

1.4. 팔 부분 모델링 도구 - 변형 조절 범위 50%~150%

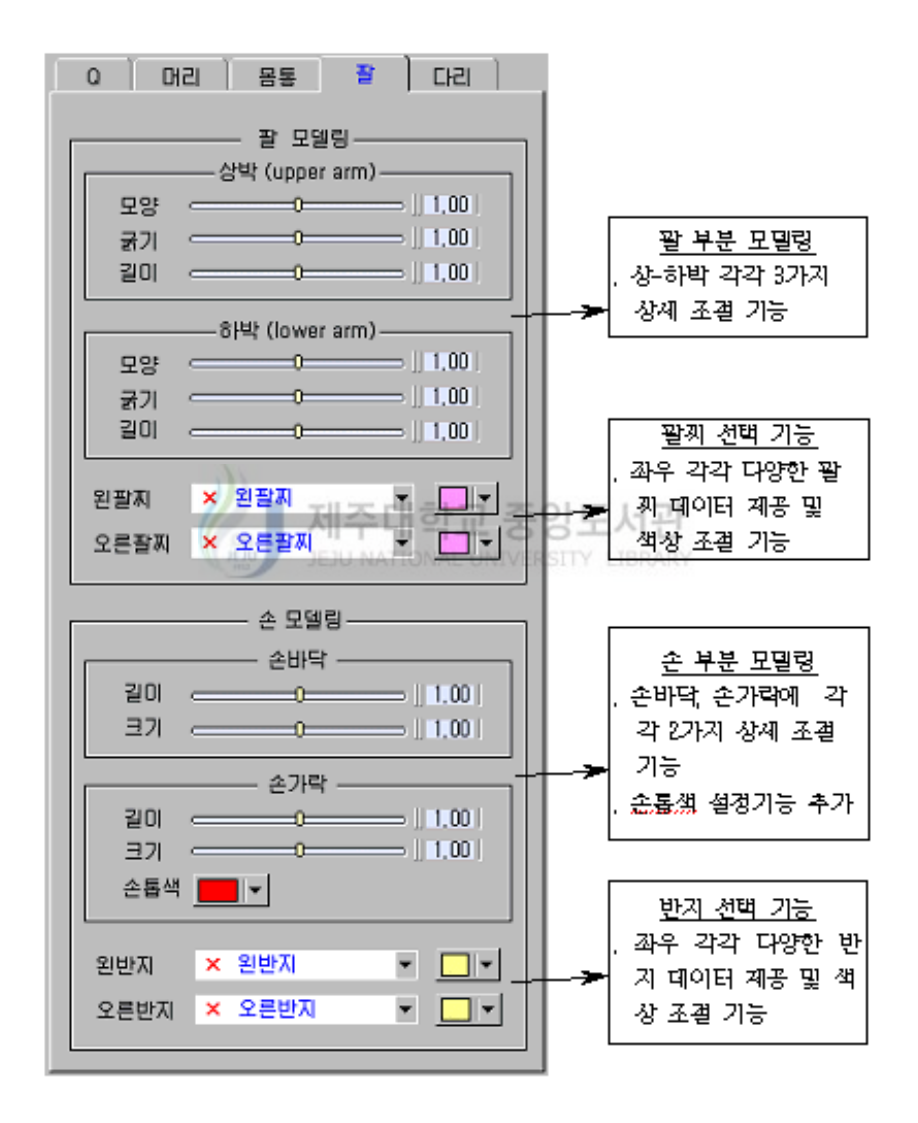

<그림 A-4> 아바타 팔 부분 모델링 도구

1.5. 다리 부분 모델링 도구 - 변형 조절 범위 50%~150%

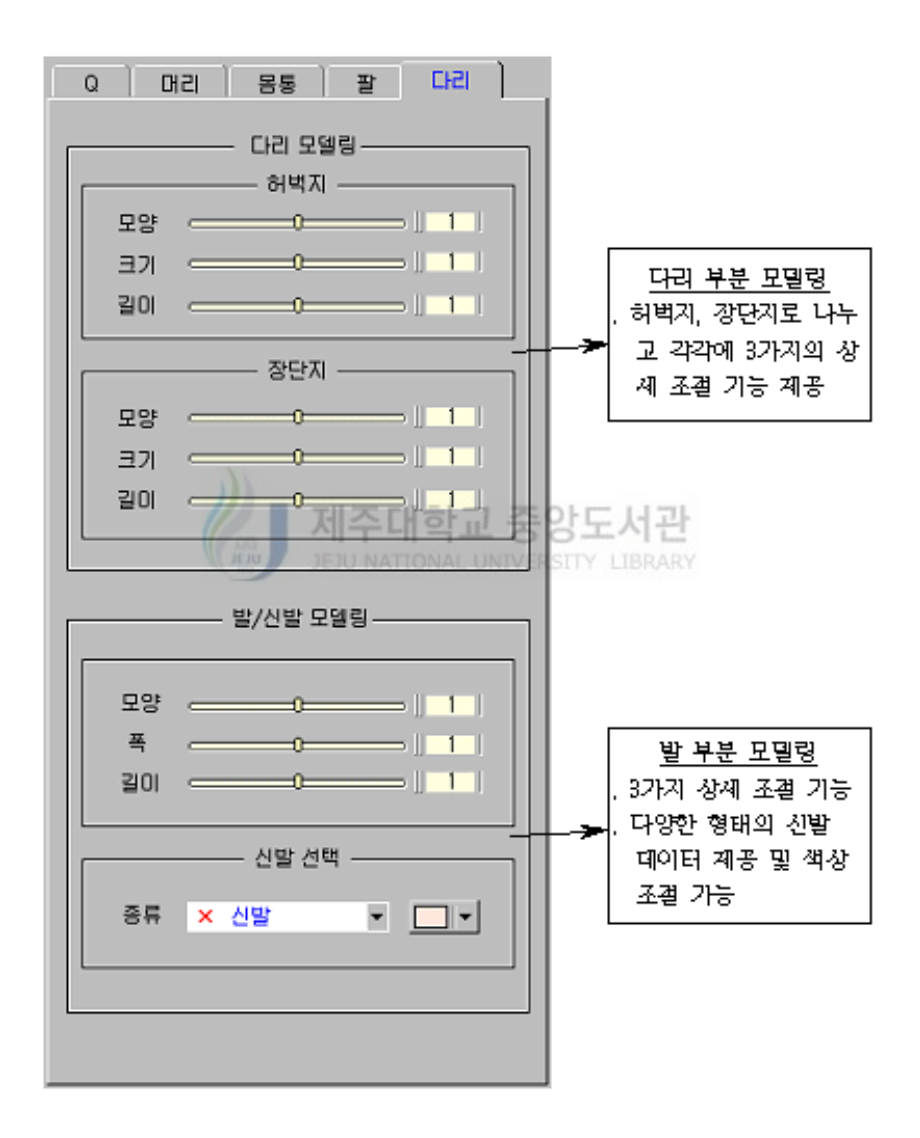

<sup>&</sup>lt;그림 A-5> 아바타 다리 부분 모델링 도구

#### 2. 아바타 애니메이커 (Animaker)의 도구모음

2.1. 애니메이커 도구모음

#### a. 키프레임 애니메이션 편집 도구

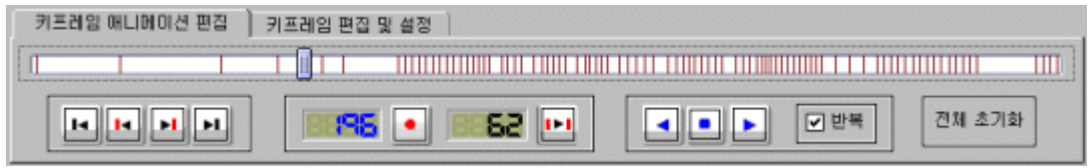

<그림 A-6> 키프레임-애니메이션 편집 도구

 . 프레임 및 키프레임 이동 버튼 제공 , 현재프레임 표시 기능 및 키프레임 저장 삭제 기능 . 애니메이션 실행-멈춤- 반복 기능 . 전체초기화 기능 - 전체 애니메이션 데이터의 초기화

#### b. 키프레임 편집 및 설정 도구

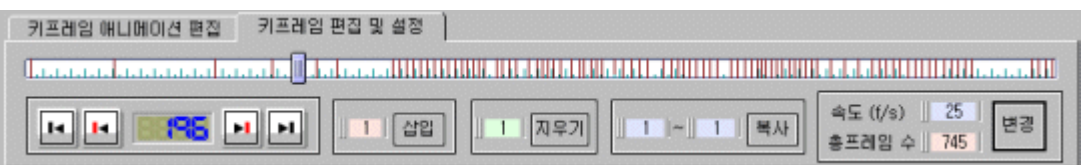

#### <그림 A-7> 키프레임 애니메이션 편집 및 설정 도구

- . 프레임 및 키프레임 이동 버튼 제공 및 현재 프레임 표시 기능
- , 프레임 삽입, 삭제, 복사 기능
- . 애니메이션 속도( 프레임수/초) 설정 기능
- . 총 프레임 수 설정 기능(총 3000 프레임까지 설정 가능) 등 제공